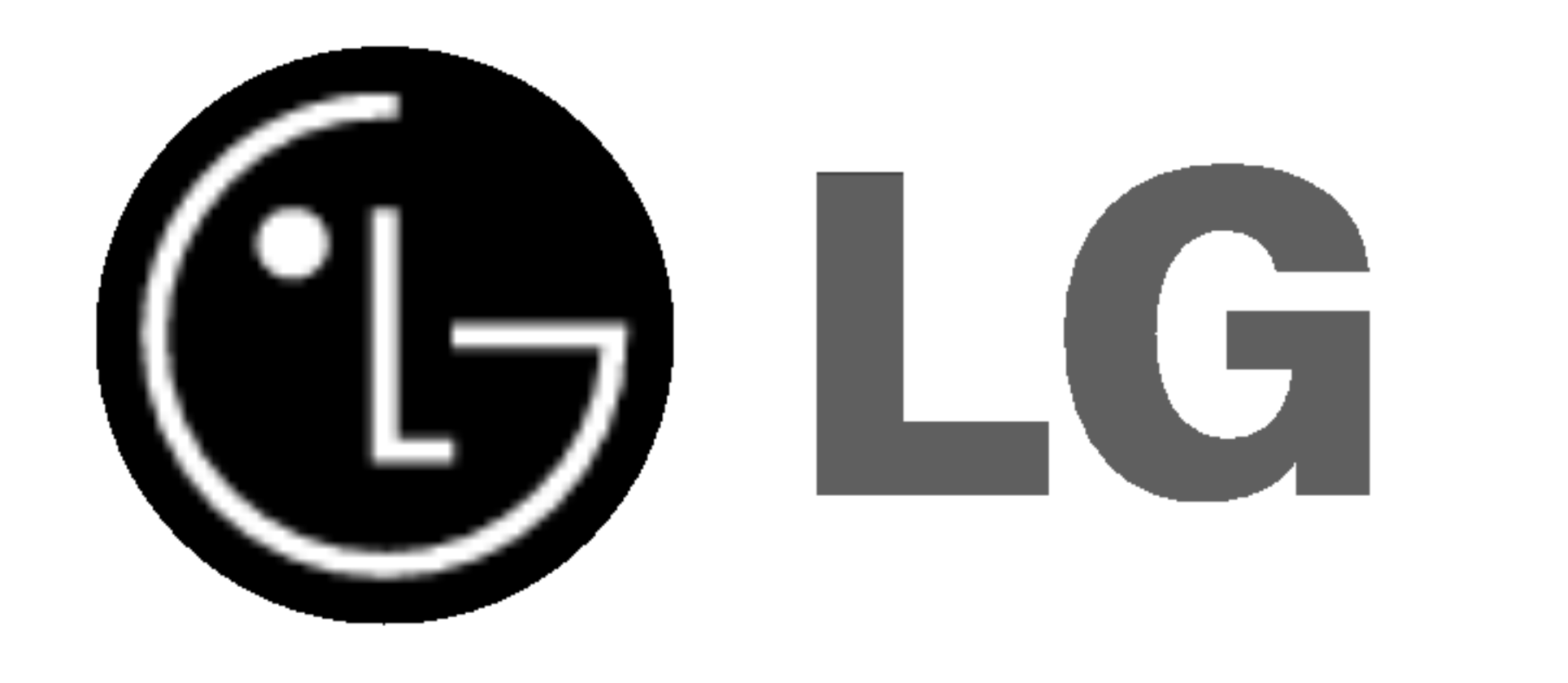

# LCD Televizor color

MANUALUL

# UTILIZATORULUI

Vă rugăm să citiți cu atenție acest manual înainte de a utiliza monitorul.

Păstrați manualul pentru consultări ulterioare. Notați numărul de model și seria monitorului. Examinați eticheta de pe partea din spate a carcasei și prezentați informațiile de pe etichetă dealer-ului dumneavoastră atunci când solicitați efectuarea de operații de service.

Număr de model : Serie :

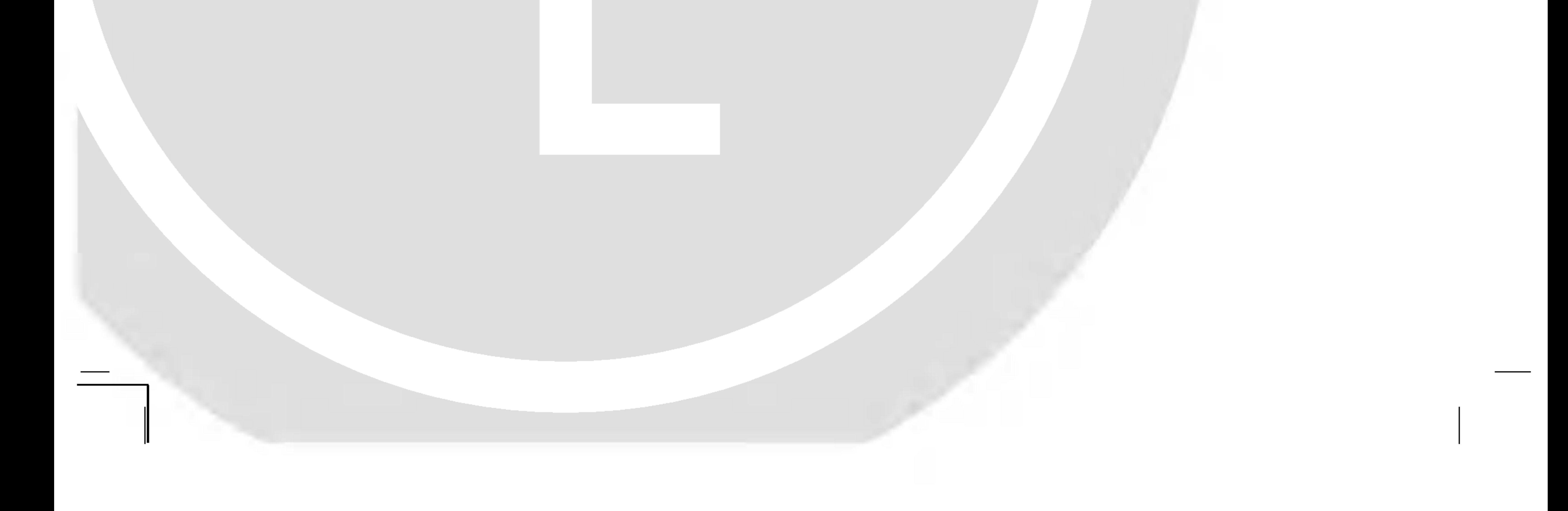

## Cuprins

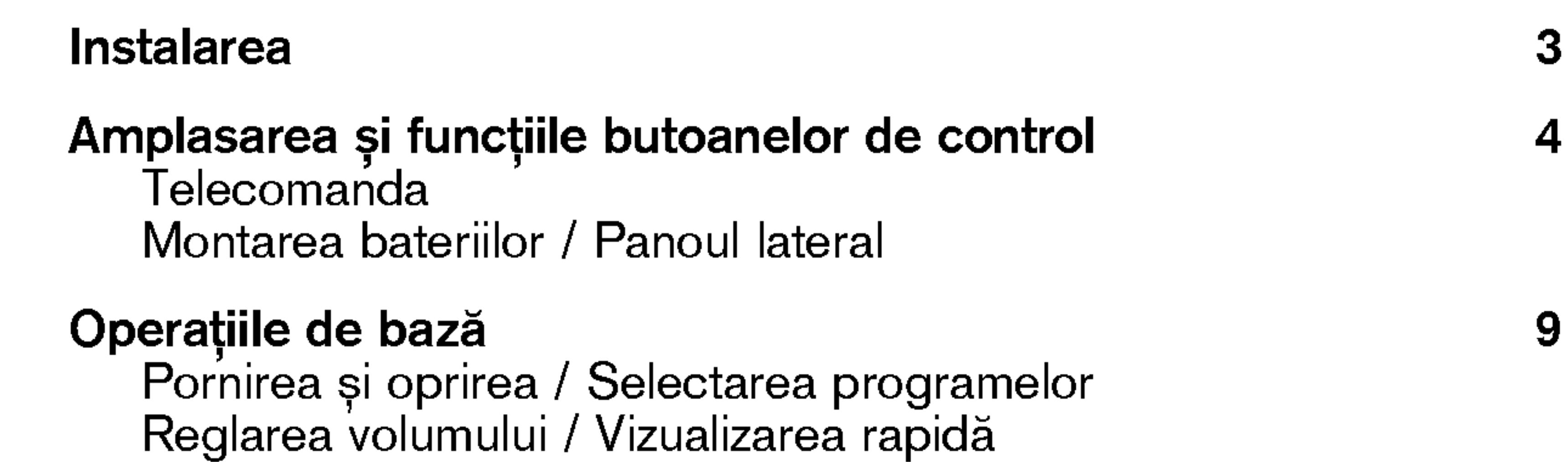

2

Func˛ia mute (activarea / dezactivarea sunetului) Selectarea limbii în care sunt afișate informațiile de pe ecran (optiune)

Meniurile afișate pe ecran 10 Selectarea meniului

#### Setarea stațiilor TV 11

Setarea automată a programelor Setarea manuală a programelor Editarea programelor Programele favorite Afișarea listei de programe

#### Reglarea imaginilor 16

PSM (memoria pentru setșrile de imagine) Reglarea imaginilor Formatul de afi∫are a imaginilor (op˛iune)

#### Reglarea sunetelor 18

SSM (memoria pentru setările de sunet) Reglarea sunetelor / Recepția stereo / duală nogiarea eanotoion / nosopția eteres / daaia<br>Recepția de tip NICAM (opțiune) / Selectarea ieșirii de sunet

## Meniul Timp 20

Ceas / Pornirea / trecerea în modul standby Trecerea automată în modul standby / Regulatorul de timp pentru starea de inactivitate

Modurile TV, AV și PC Comutarea automat" in modul AV / Blocarea accesului neautorizat

Activarea / dezactivarea teletextului Sistemul SIMPLE / Sistemul TOP (optiune) Sistemul FASTEXT / Funcții teletext speciale

#### Conectarea echipamentelor externe 27

Mufa pentru antenă Mufa Euro scart / Mufele de intrare Audio / Video Mufele de intrare S-Video / Audio (S-Video) (opțiune) Mufele de intrare DVD (numai în modul Component 480i/576i) (op˛iune)

.<br>Mufa pentru căști (opțiune)

**Conectarea unui PC (opțiune)** 29<br>
Mufa de intrare PC (opțiune) Setarea PC-ului (numai în modul DVI-Analog) (opțiune)

Setarea Dispozitivului de Comandă Externă; RS-232C (opțiune) 31

## Alte func˛ii 22

### Teletextul 24

Lista de control pentru depanare 35

ROMANESTE

## Instalarea

#### Alimentarea cu energie electrică

Acest monitor este alimentat cu energie electrică în curent alternativ de la rețea, tensiunea de alimentare fiind cea indicată pe eticheta de ac ia rețea; teneranea ac alimientale illina eca indicata pe calcileta ac<br>pe partea din spate a carcasei. Nu aveți voie să alimentați monitorul cu energie electrică în curent continuu.

In caz de furtună cu trăsnete sau de întreruperi ale tensiunii în rețea,<br>vă rugăm scoateți antena și fișele de conectare la rețea.

3

### Aruncarea monitorului la deșeuri

Lampa fluorescentă din acest monitor conține o cantitate mică de mercur. Nu aruncați acest monitor la deșeuri alături de gunoiul menajer obișnuit. Aruncarea acestui monitor la deșeuri trebuie efectuată în conformitate cu reglementările elaborate de autoritățile locale.

b

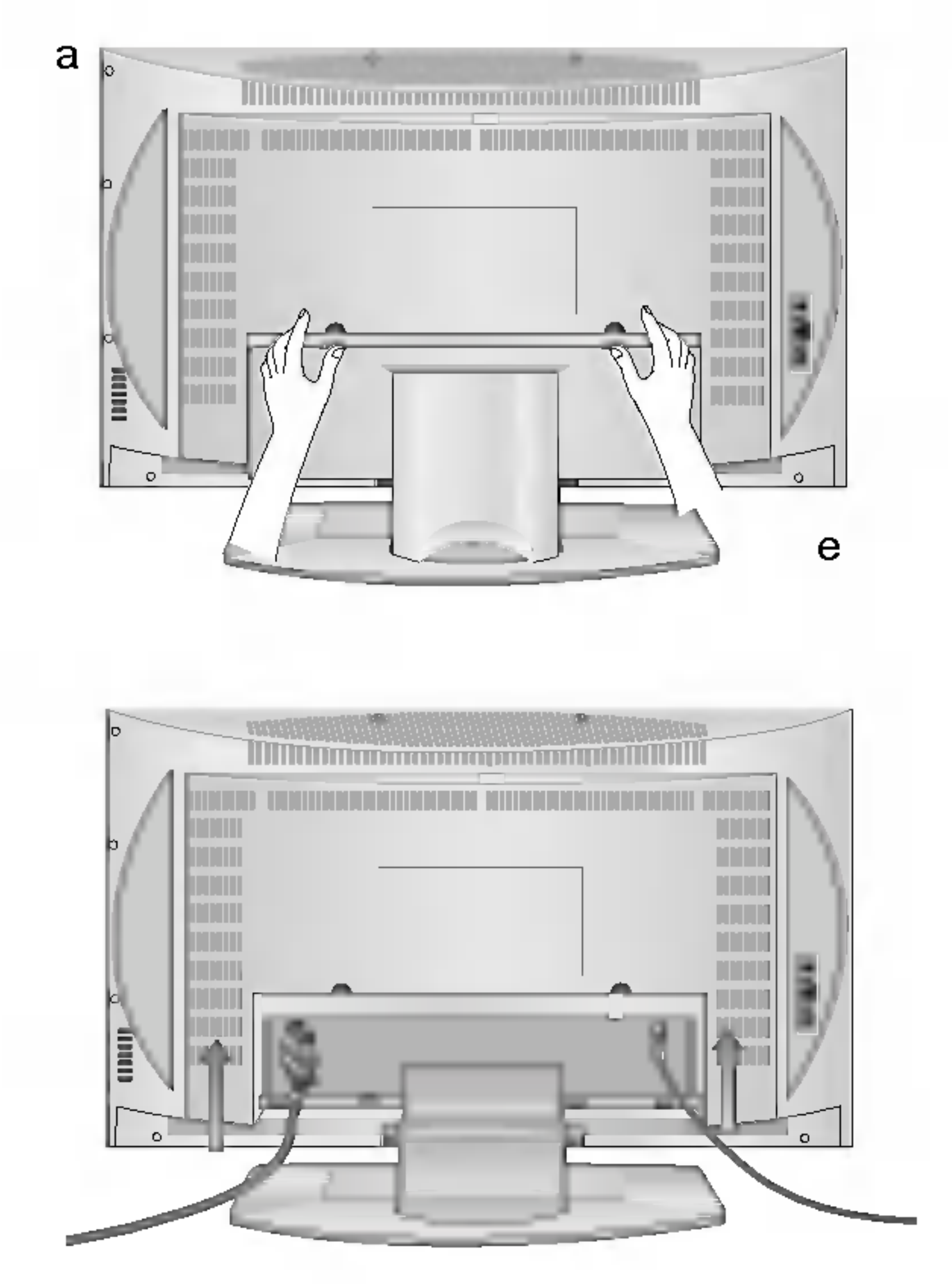

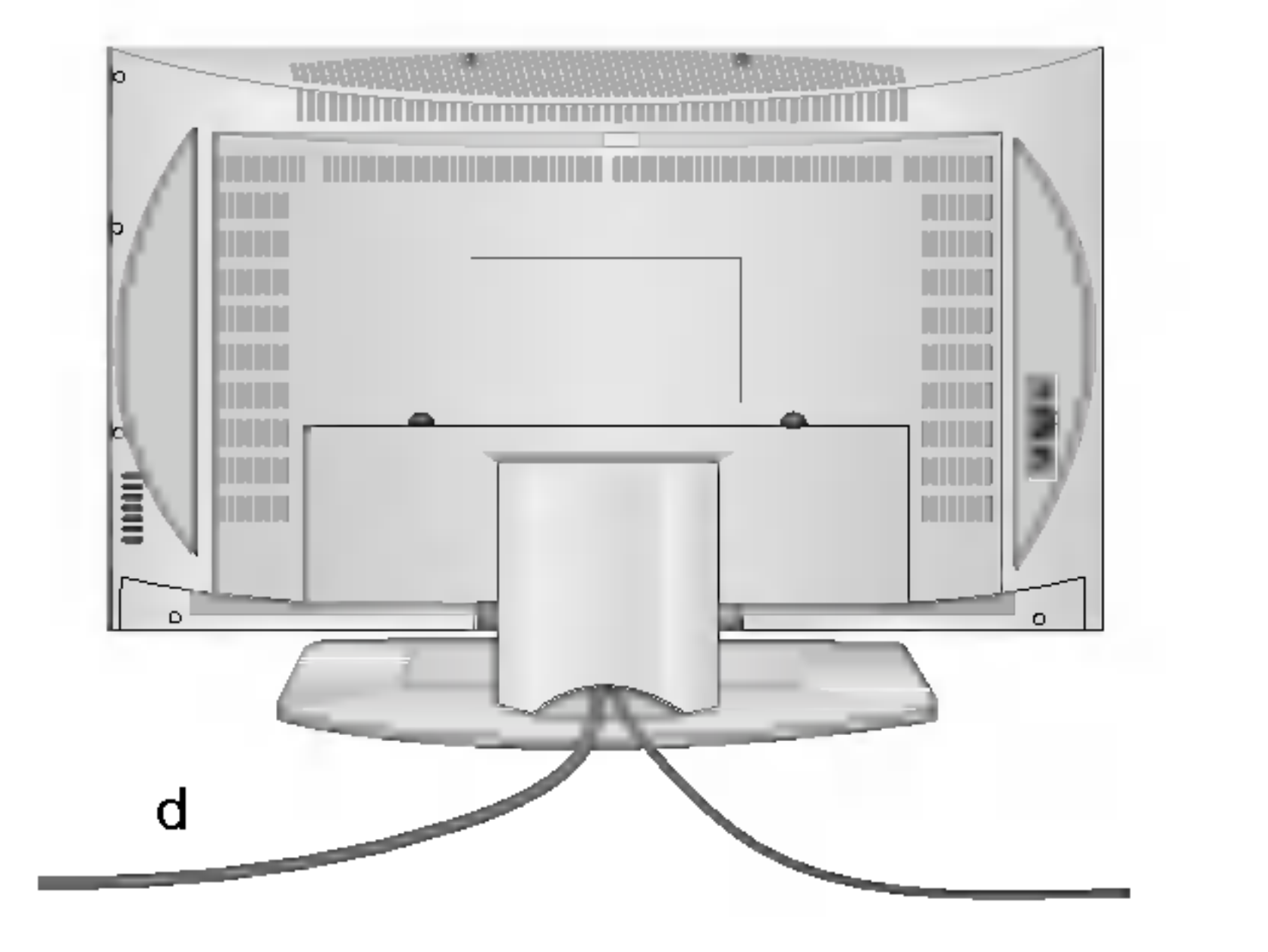

Conectați cablul antenei la mufa marcată  $\Box$  75  $\Omega$  aflată pe partea din spate. Pentru a beneficia de o recepție de cea mai bună calitate, trebuie utilizată o antenă exterioară.

a. Deschideți carcasa panoului din spate. b. După conectarea cablului de alimentare la monitor, introduceți fișa de alimentare în priza de rețea. c. După aranjarea corespunzătoare a cablurilor conectate, fixați aceste cabluri utilizând brida furnizată împreună cu monitorul. d. Trageți cablurile prin orificiul existent în monitor. e. Inchide˛i partea din spate a carcasei.

## Avertisment

Pentru a preveni producerea de incendii sau electrocutări, nu aveți voie să expuneți monitorul la umiditate și nici să îl țineți în ploaie. Nu frecați și nu loviți cu obiecte contondente suprafața ecranului cu cristale lichide cu matrice activă, deoarece acest lucru poate cauza zgârierea, crăparea sau deteriorarea permanentă a ecranului cu cristale lichide cu matrice activă.

## Operații de service

Nu scoateți niciodată partea din spate a carcasei deoarece acest lucru vă poate expune la tensiuni ridicate și la alte pericole. In cazul în care monitorul nu funcționează corect, scoateți-l din priză și contactați dealer-ul.

De asemenea, asigurați-vă că ați amplasat monitorul astfel încât să nu Le acomenea, aoigera, na cara, amplacar montorar acrior mear ca na<br>fie împiedicată libera circulație a fluxurilor de aer. Nu acoperiți fantele pentru ventila˛ie aflate in partea din spate a carcasei.

Acest unghi de poziționare poate fi modificat așa cum se aratș în imag-<br>ini. Dacă intenționați să montați monitorul pe perete, atașați interfața de montare standard VESA (reper opțional) pe partea din spate a monitorului. Atunci când instalați monitorul utilizând consola de montare pe perete (reper opțional), fixați-l cu grijă pentru a nu cădea.

## Curățarea monitorului

Inainte de a curăța suprafața ecranului cu cristale lichide, scoateți monitorul din priză. Curățați de praf ecranul și carcasa monitorului ștergân- du-le cu o lavetă moale și curată. Dacă este necesară o curățare supli-<br>mentară a ecranului, utilizați o lavetă moale, ușor umezită. Nu utilizați substanțe de curățare lichide sau bazate pe aerosoli (pulverizate).

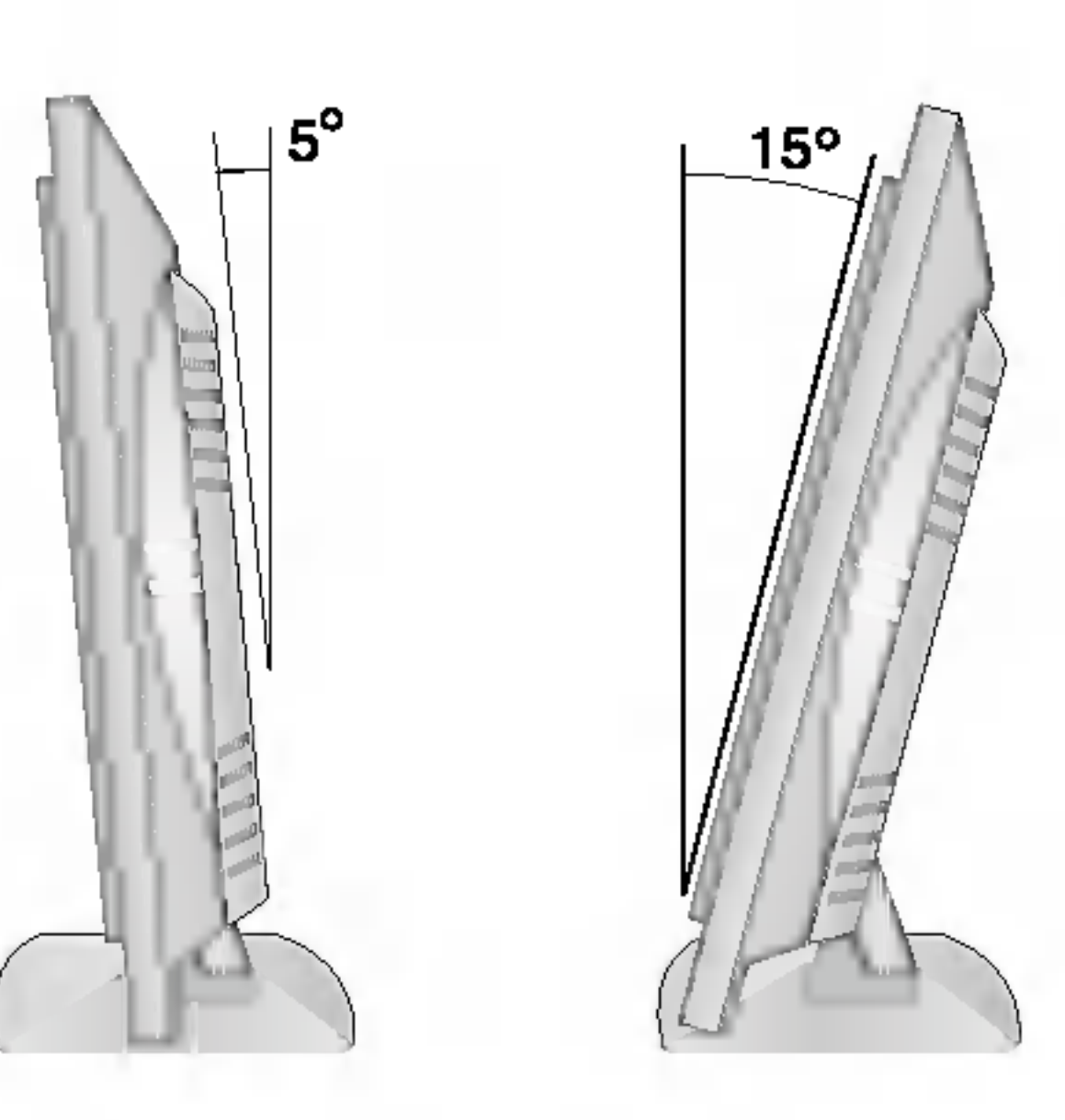

#### Antena

### Amplasare

Amplasați monitorul astfel încât lumina soarelui sau lumina de la surse de lumină strălucitoare să nu ajungă direct pe ecran. Trebuie avut grijă ca monitorul să nu fie expus acțiunii vibrațiilor care nu sunt necesare sau acțiunii umidității, prafului sau căldurii.

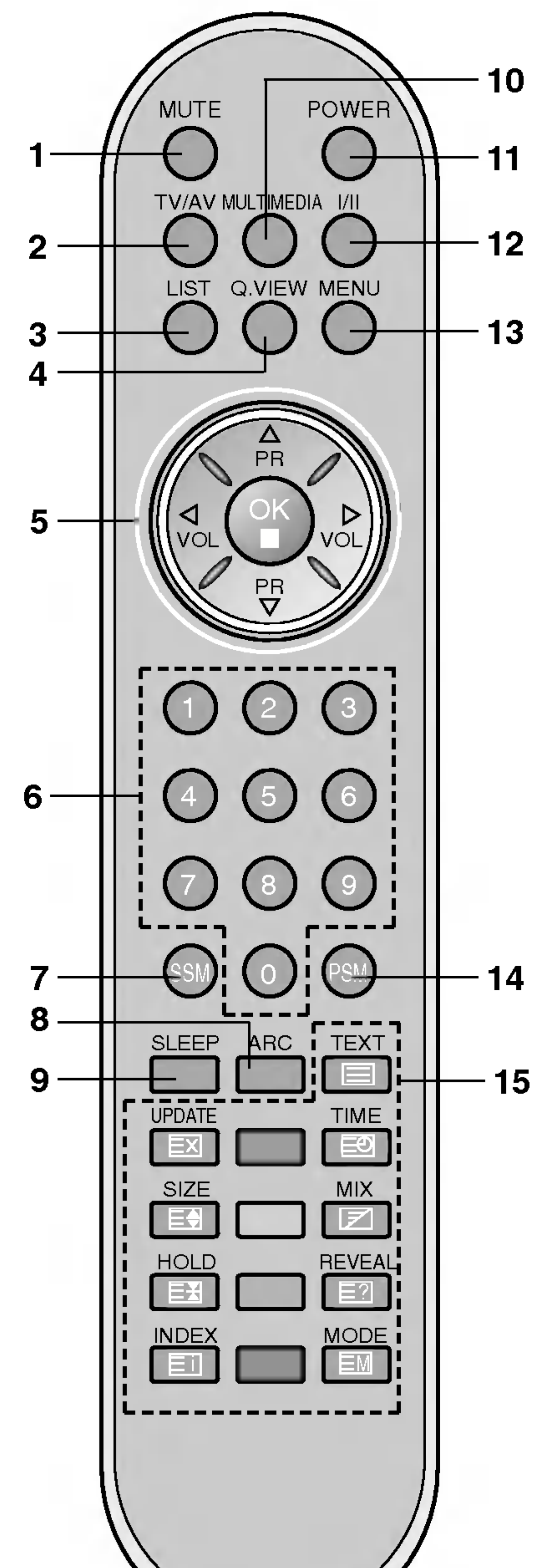

Toate func˛iile monitorului pot fi controlate cu ajutorul telecomenzii. De asemenea, unele funcții pot fi controlate cu ajutorul butoanelor aflate pe panoul lateral al monitorului. Acest monitor poate fi acționat numai cu ajutorul telecomenzii livrate împreună cu monitorul.

4

(With ARC/MULTIMEDIA)

1. MUTE (activarea / dezactivarea sunetului) activează sau dezactivează redarea sunetului.

selectează unul din modurile de lucru TV sau AV ale monitorului. sterge meniul de pe ecran. reactivează monitorul aflat în starea standby (conectat la sursa de alimentare, dar inactiv).

- 3. LIST (lista de programe) afișează lista de programe.
- 4. Q.VIEW (vizualizare rapidă) revine la programul vizionat anterior. selectează un program favorit.
- 5.  $\triangle$  /  $\nabla$  (Programul următor / precedent)

selectează un program sau o opțiune de meniu. repune in func˛iune monitorul aflat in starea standby.  $\blacktriangleleft$  /  $\blacktriangleright$  (Volumul mai tare / mai încet)

reglează volumul.

modifică setările de meniu.

### Telecomanda

Inainte de a utiliza telecomanda, montați bateriile. Consultați pagina<br>următoare.

acceptă selecția efectuată de dumneavoastră sau afișează modul curent.

#### 2. TV/AV (televizor sau audio-video)

repune în funcțiune monitorul aflat în starea standby și selectează un program.

### 7. SSM (memoria pentru setările de sunet)

preia din memorie setările dumneavoastră de sunet preferate.

### 8. ARC (formatul imaginii) (opțiune)

selectează formatul de imagine dorit de dumneavoastră.

selectează unul din modurile de lucru COMPONENT sau PC ale monitorului.

OK

### 6. BUTOANELE NUMERICE

#### 9. SLEEP (inactivitate)

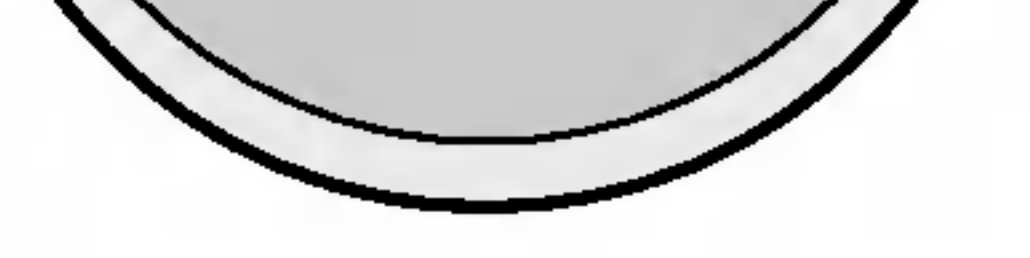

setează regulatorul de timp pentru starea de inactivitate.

#### 10. MULTIMEDIA(optiune)

11. POWER (punere în funcțiune) comută monitorul în și din starea standby.

ROMANESTE

12. I/II

selectează limba în cazul difuzării emisiunii în două limbi. selectează ieșirea pentru sunet (opțiune).

13. MENU (meniu) selectează un meniu.

> Aceste butoane sunt utilizate pentru teletext. Pentru detalii suplimentare, consultați secțiunea "Teletext".

## $\bigstar$  : Fără funcție

### 15. BUTOANE TELETEXT

BUTOANE COLORATE: Aceste butoane sunt utilizate pentru teletext (numai pentru modelele cu TELETEXT) sau pentru editarea programelor.

## Montarea bateriilor

Telecomanda se alimentează de la

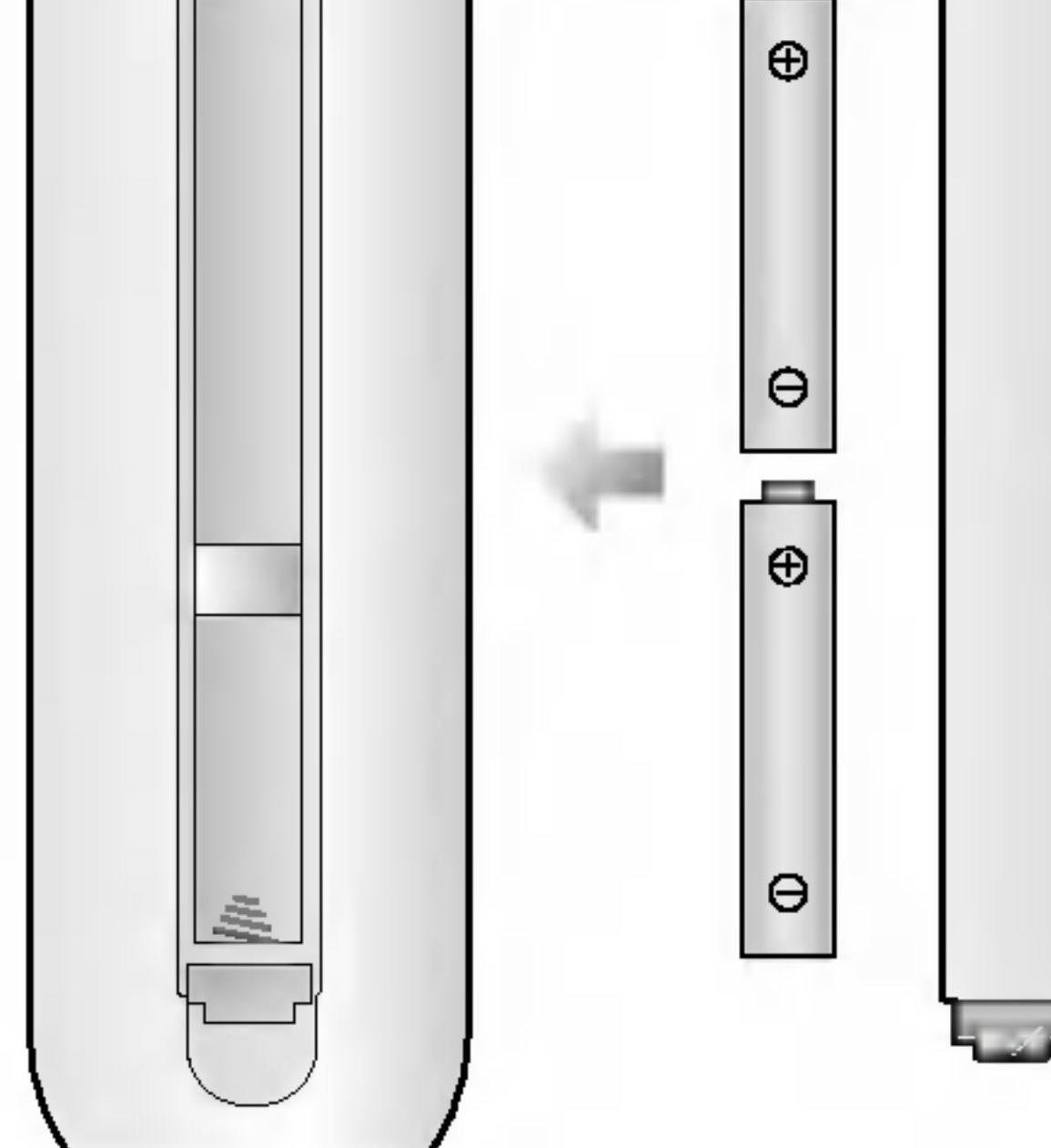

.<br>conform indicațiilor date de sim-<br>bolurile.de.polaritate ( ⊕ și ⊝ ) mar- **9** două baterii de tip AAA/Alkaline. Pentru a monta bateriile, întoarceți telecomanda cu fața în jos și deschideți ușița compartimentului pentru baterii. Montați două baterii bolurile de polaritate ( $\oplus$  și  $\ominus$ ) marcate in interiorul compartimentului pentru baterii.

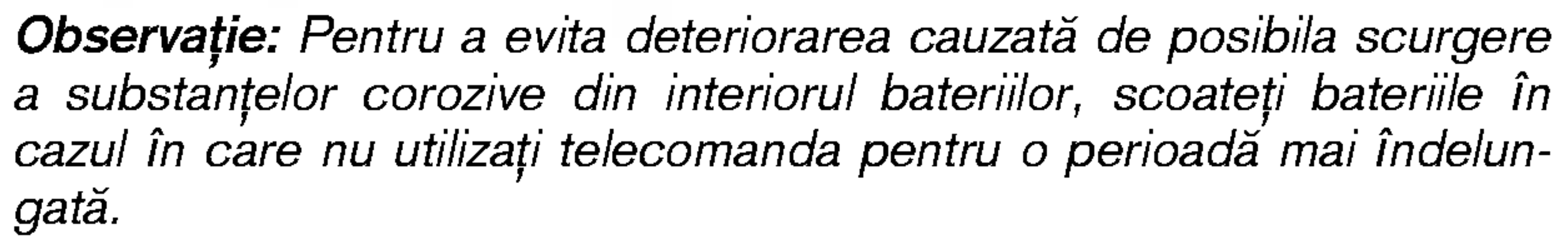

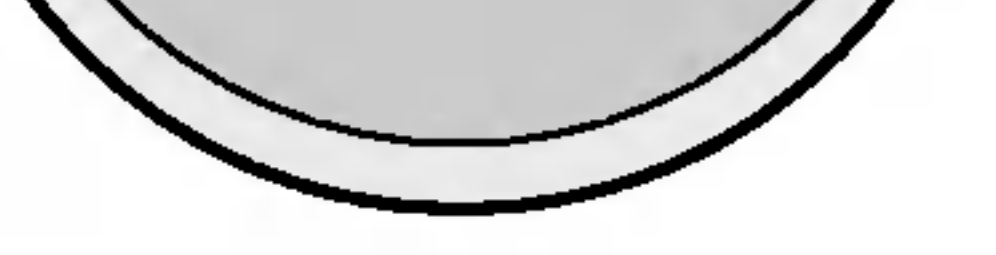

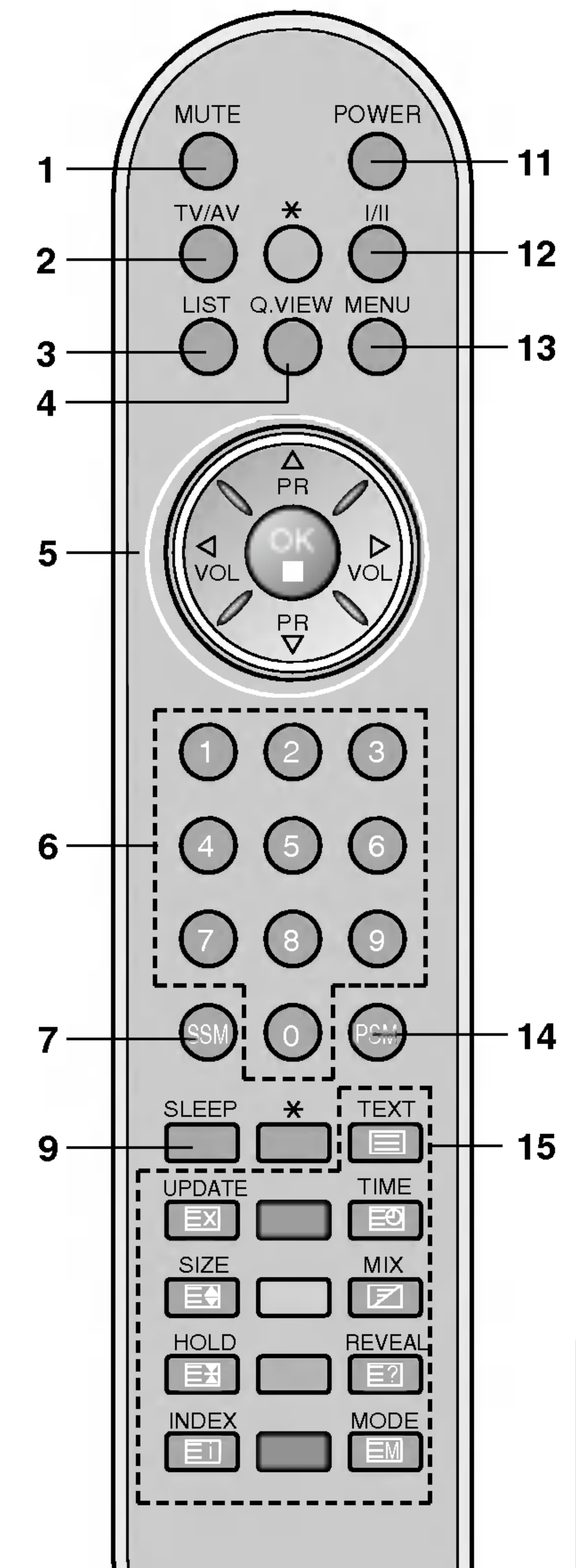

### 14. PSM (memoria pentru setările de imagine)

preia din memorie setările dumneavoastră de imagine preferate.

#### (Without ARC/MULTIMEDIA)

\* : Marcajul trebuie să conțină spații libere sau litere de alfabet.

#### 6

## Panoul lateral

RZ-17LZ50 \*\*\*

RZ-26LZ30 \*\*\*

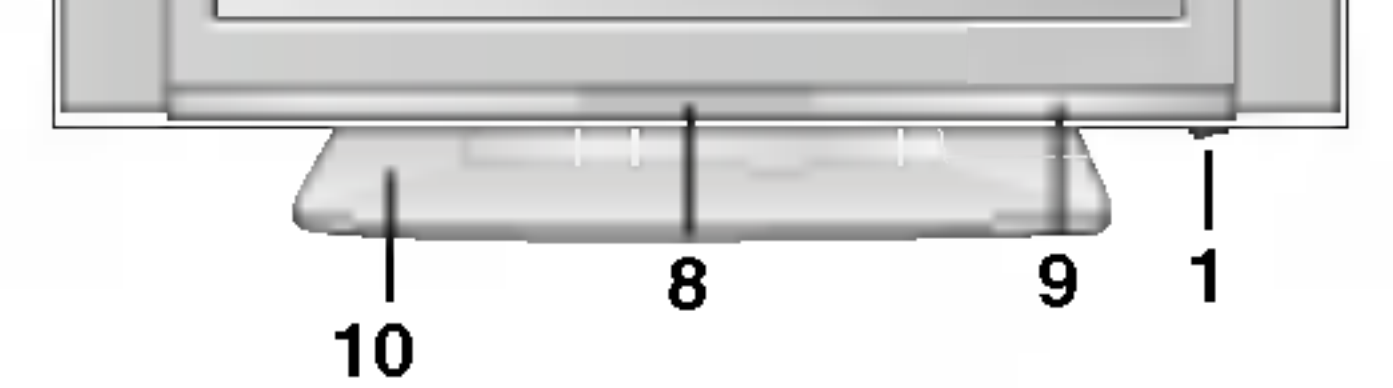

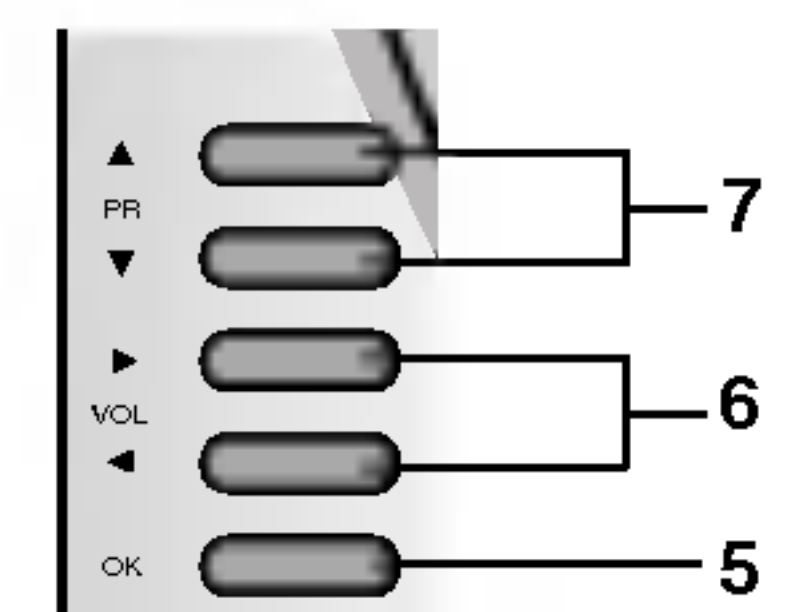

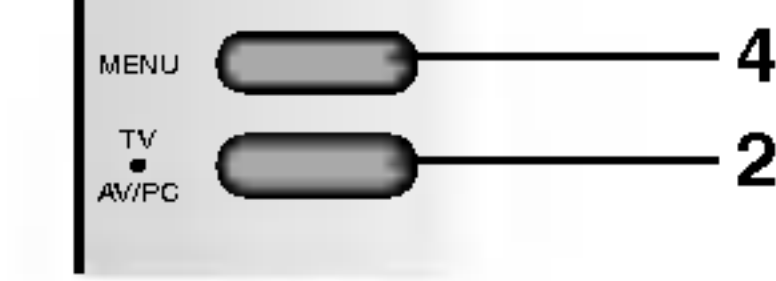

RZ-23/26/27/30/32LZ50\*\*\*

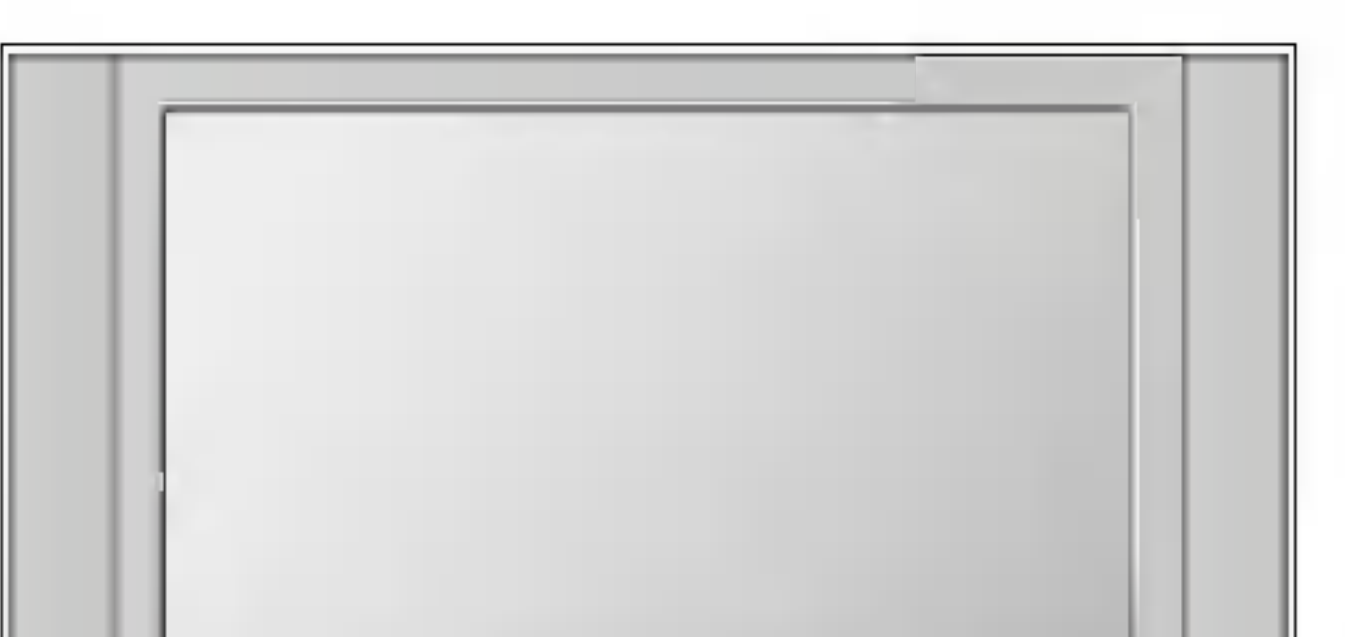

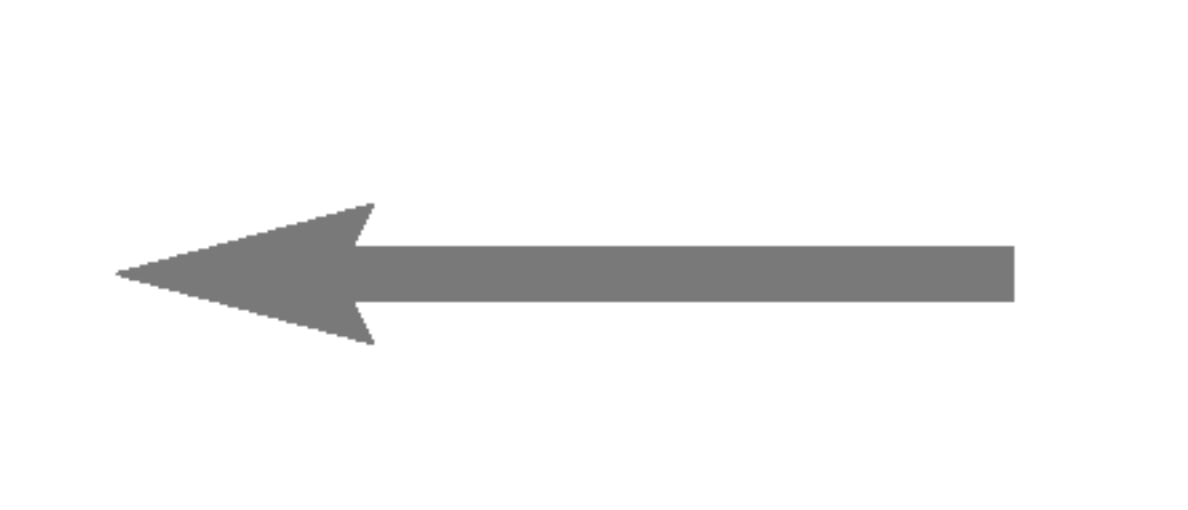

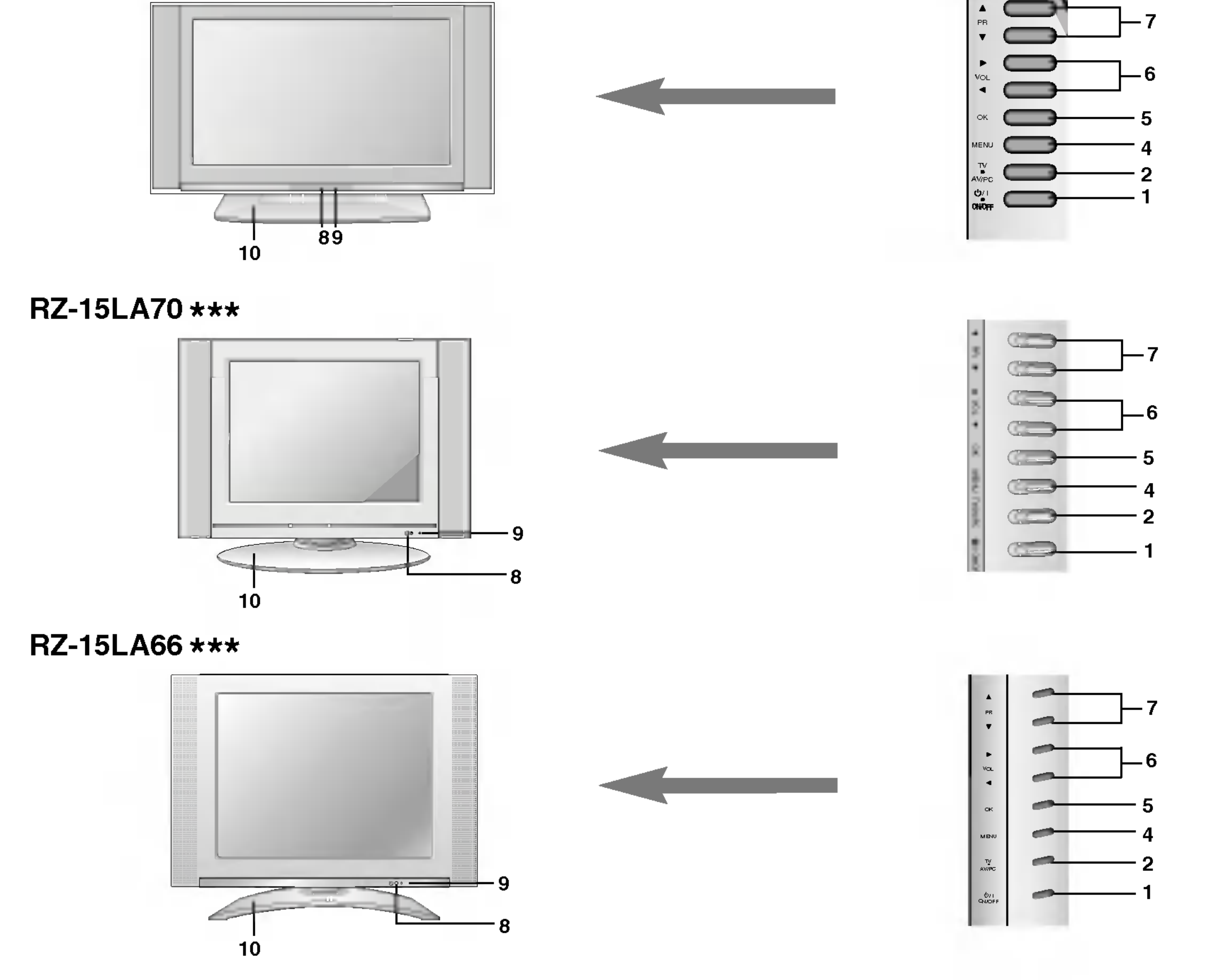

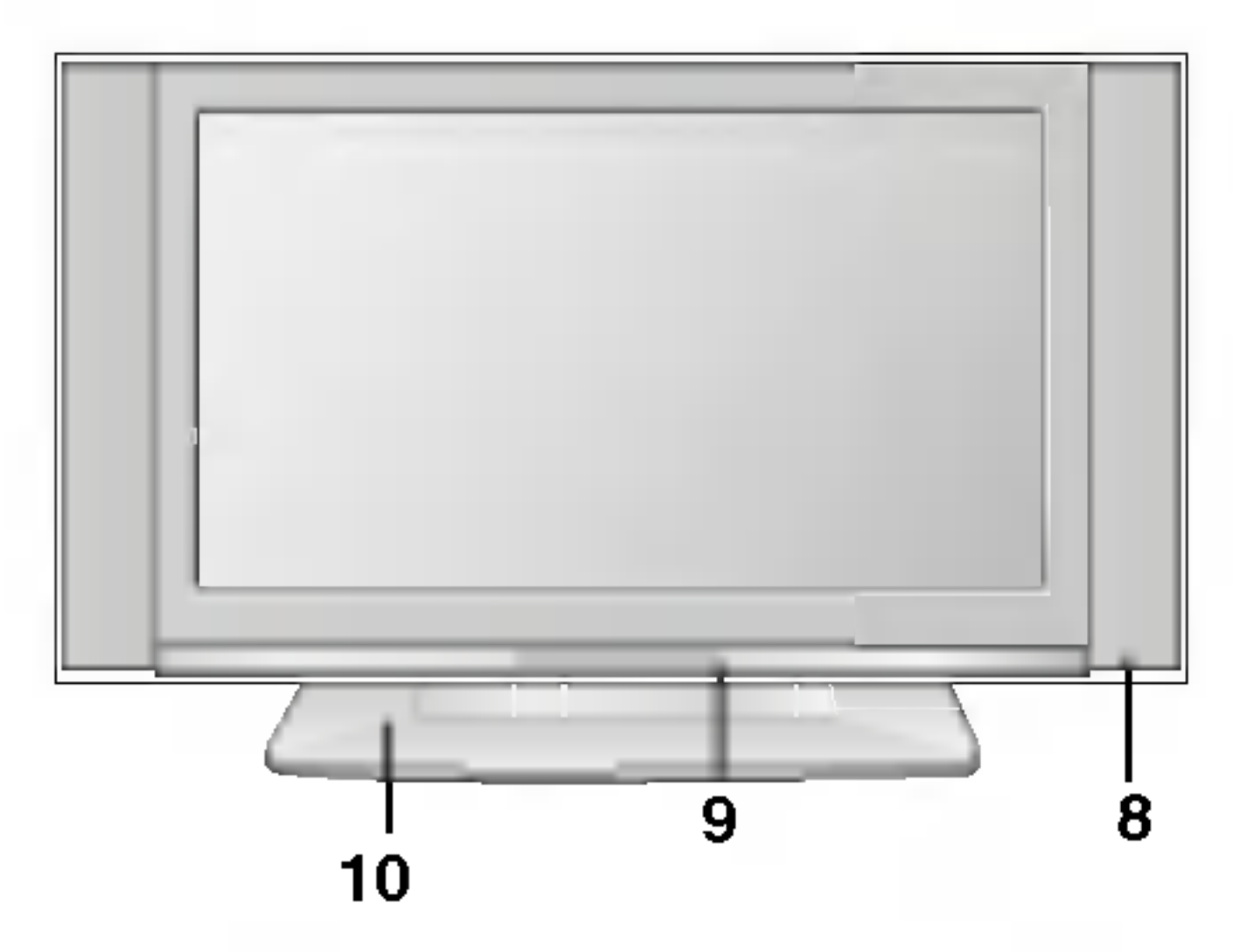

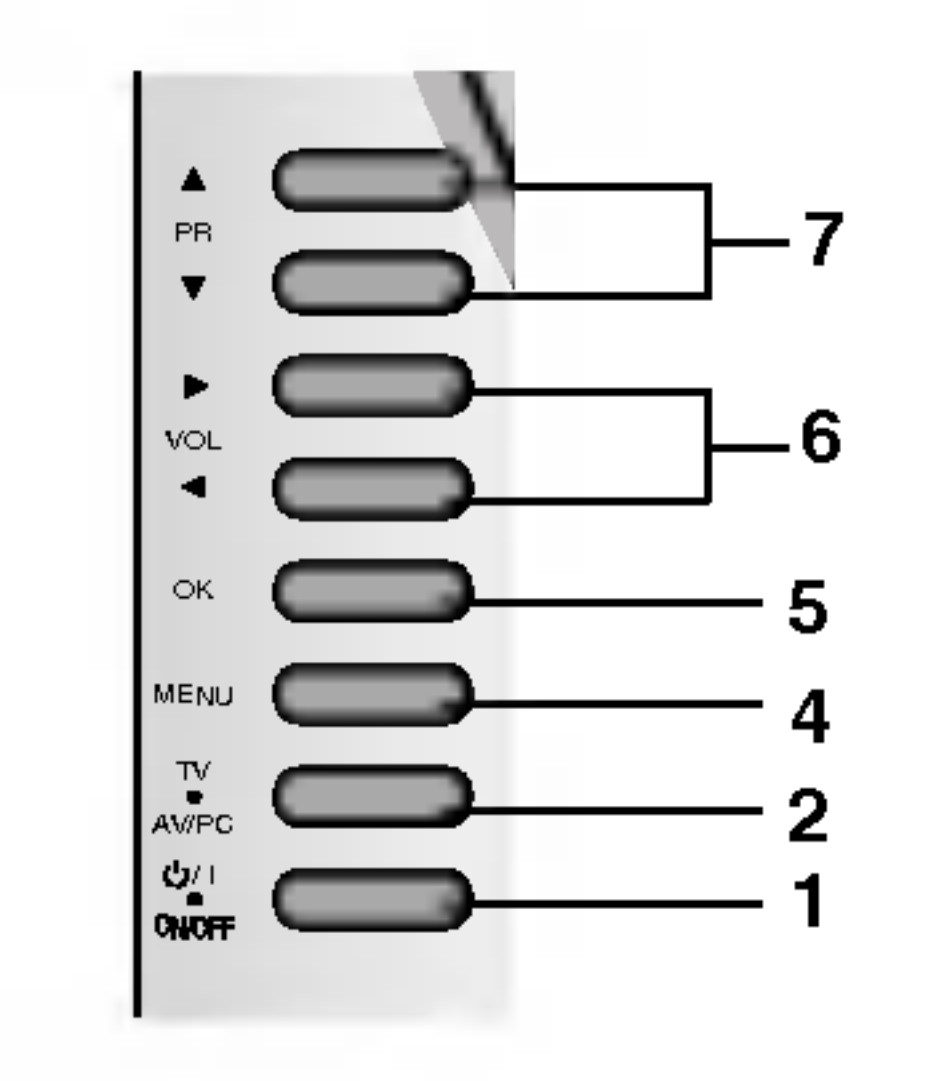

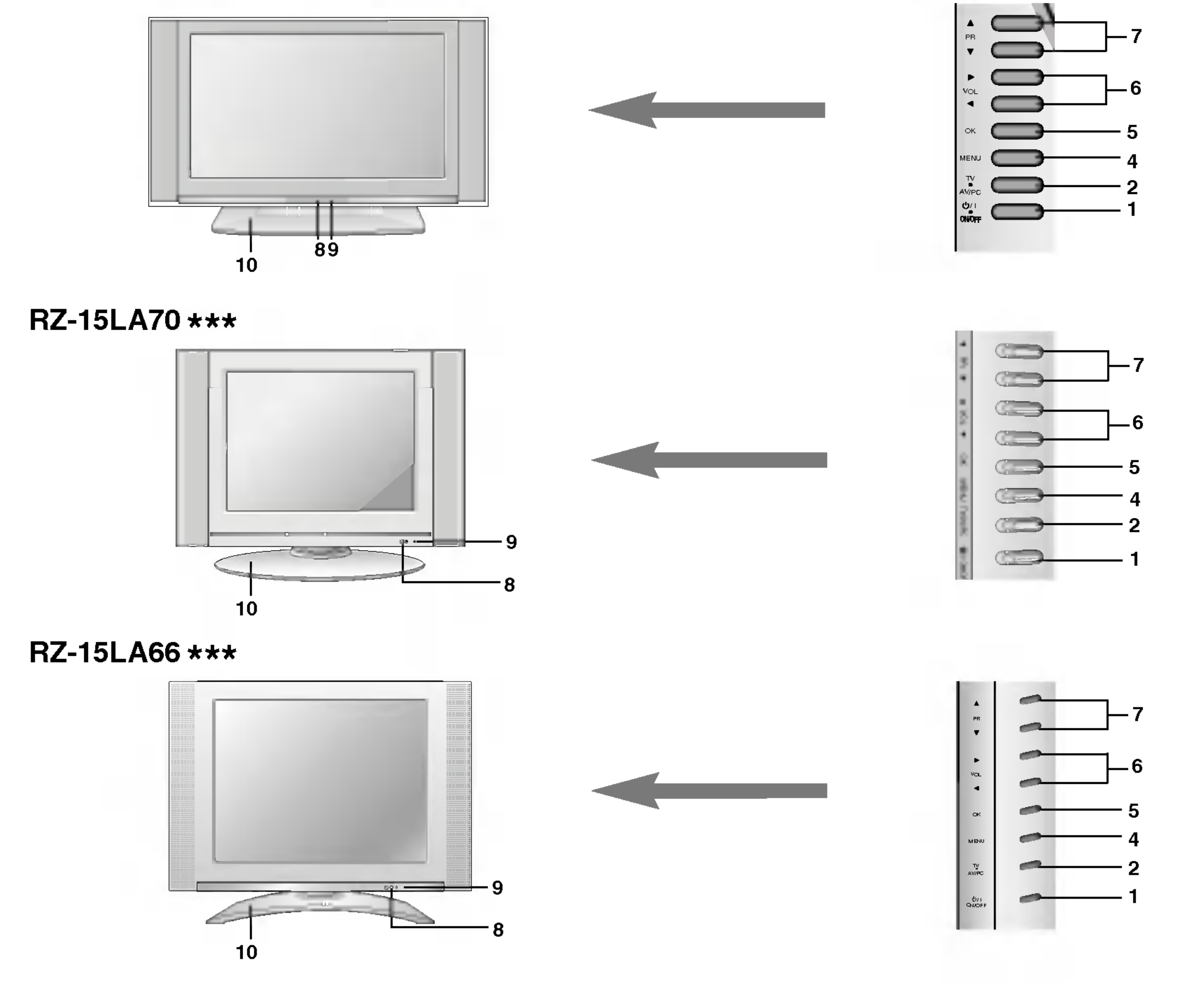

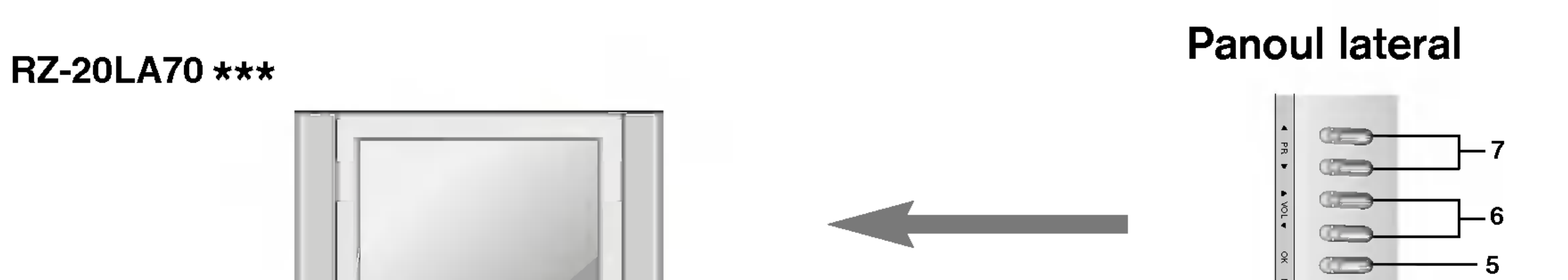

ROMANESTE

7

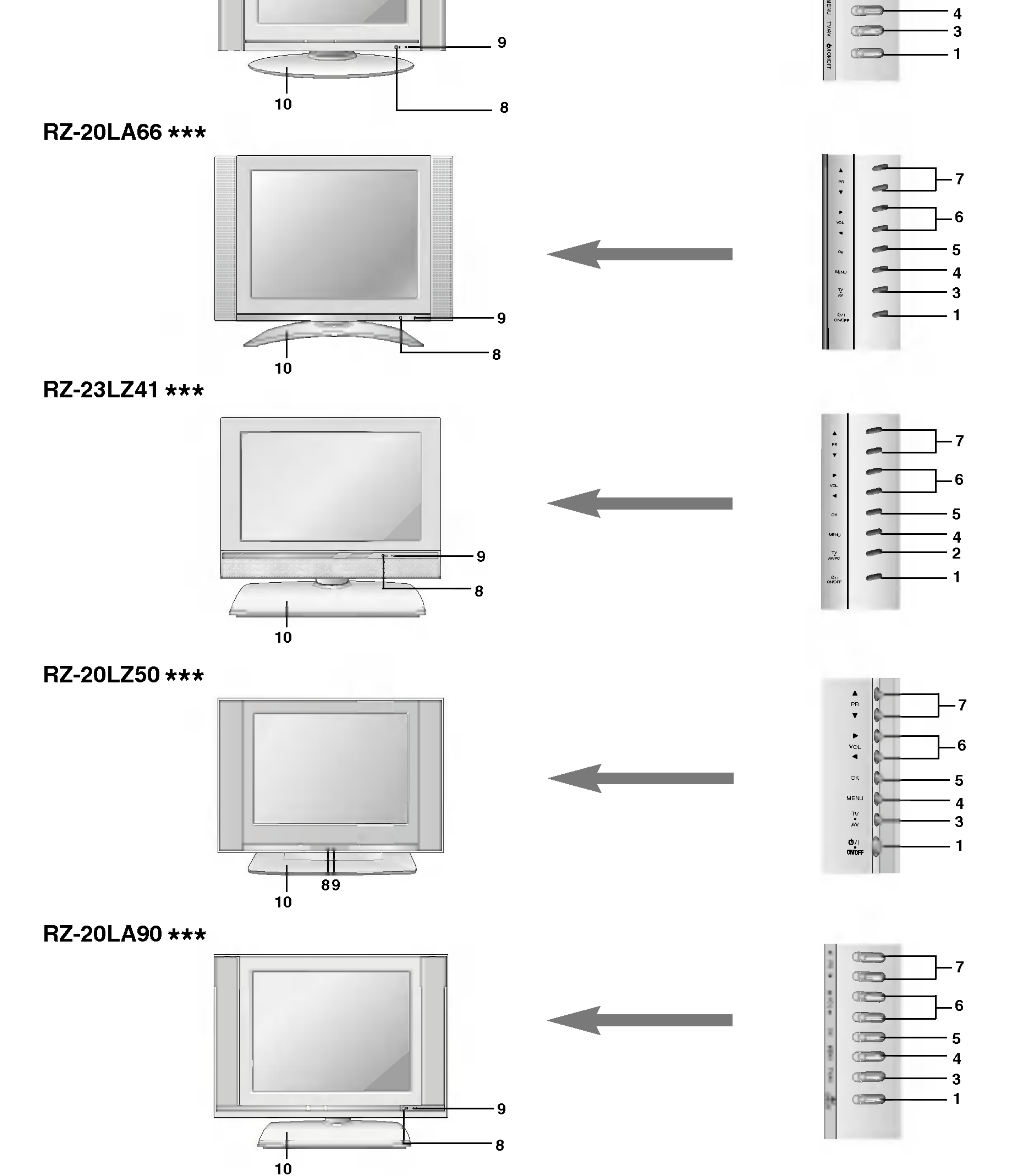

 $RZ-17LZ40$  \*\*\*

8

acceptă selecția efectuată de dumneavoastră sau afișează modul curent.

Panoul superior

- 1. Activ/Inactiv  $(\bigcirc$  / I) comută monitorul în și din starea standby.
- 2. TV/AV/PC (TV / audio-video / PC) selectează unul din modurile de lucru TV, AV sau PC ale monitorului. ∫terge meniul de pe ecran. repune in func˛iune monitorul aflat in starea standby.
- 3. TV/AV (TV / audio-video)

selectează unul din modurile de lucru TV sau AV ale monitorului.

- reglează volumul. modifică setările de meniu.
- 7.  $\triangle$  /  $\nabla$  (Programul următor / precedent) selectează un program sau o opțiune de meniu. repune in func˛iune monitorul aflat in starea standby.

## 8. SENZOR PENTRU TELECOMANDĂ

9. INDICATOR PUS IN FUNCfiIUNE / STANDBY  $\circledcirc$ lumină roșie pentru modul standby. lumină verde pentru modul pus în funcțiune.

### 10. Suport (opțiune)

∫terge meniul de pe ecran. repune in func˛iune monitorul aflat in starea standby.

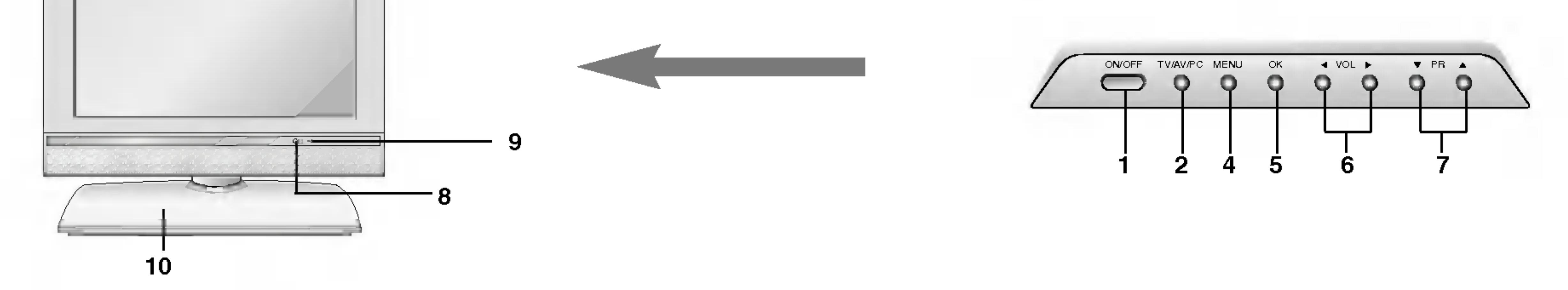

4. MENIU (meniu)

selectează un meniu.

#### 5. OK

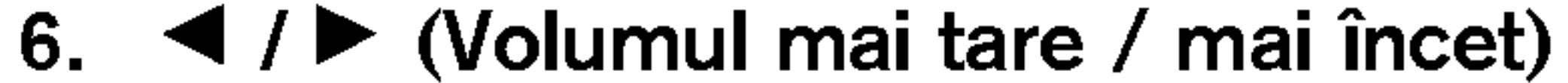

## Operațiile de bază

## Pornirea și oprirea

- 1. Pentru a porni monitorul, apăsați pe unul din butoanele POWER, A / ▼, TV/AV, MULTIMEDIA (opțiune) sau unul din butoanele numerice.
- 2. Apăsați butonul POWER. Monitorul revine în modul standby.
- 3. Scoateți din priză fișa de alimentare pentru a opri monitorul.

ROMANESTE

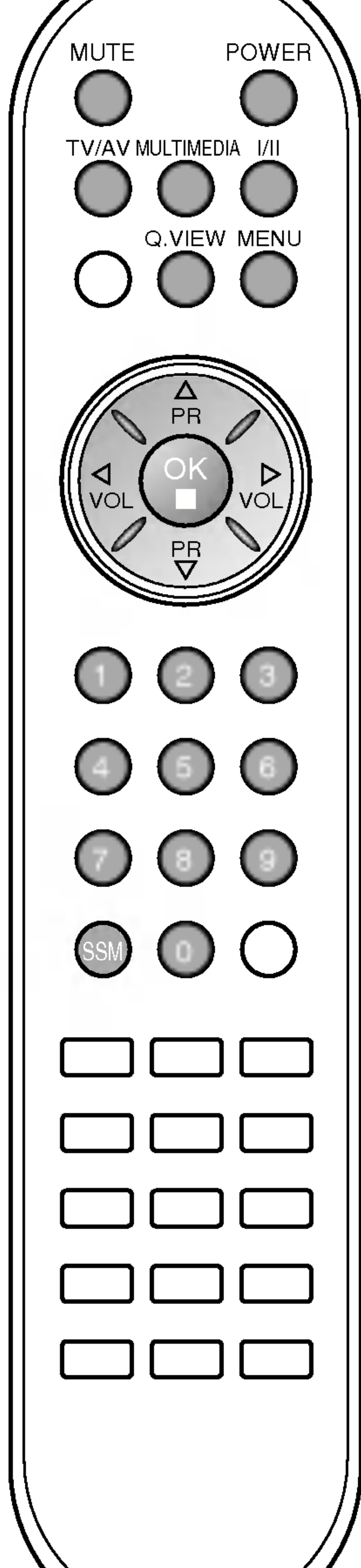

Observație : Dacă, atunci când monitorul este pornit, fișa de alimentare este scoasă din priza de rețea, monitorul trece în starea standby, iar la repunerea fișei în priză monitorul trece în starea pornit.

Puteți selecta un număr de program cu ajutorul butoanelor  $\blacktriangle$  /  $\blacktriangledown$  sau cu ajutorul butoanelor numerice.

Apăsați butonul Q.VIEW pentru a vedea care este ultimul program pe care l-a˛i vizionat.

Observație : Această funcție poate fi utilizată numai dacă opțiunea<br>Favourite programme este setată la Inactiv. In caz contrar, fiecare apăsare a butonului va selecta unul din programele favorite care au fost memorate.

#### Selectarea programelor

### Reglarea volumului

Apăsați butonul  $\blacktriangleleft$  /  $\blacktriangleright$  pentru a regla volumul.

### Vizualizare rapidă

- 1. Apăsați butonul MENU și apoi butonul ▲ / V pentru a selecta meniul Setare.
- 

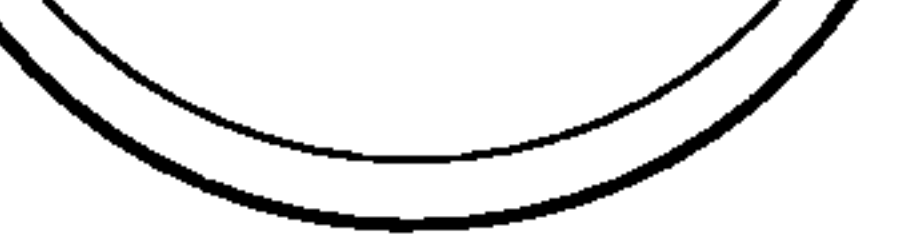

2. Apăsați butonul ► și apoi butonul ▲ / ▼ pentru a selecta Limba. 3. Apăsați butonul ▶ și apoi butonul ▲ / V pentru a selecta limba dorită.

Toate informațiile de pe ecran vor fi afișate în limba dorită.

- Apăsați butonul OK.
- 5. Apăsați butonul TV/AV pentru a reveni la vizionarea normală în modul TV.

### Func˛ia mute (activarea / dezactivarea sunetului)

Apăsați butonul MUTE. Redarea sunetului este dezactivată și se afișează <u>| <sup>※</sup> .</u> Redarea sunetului poate fi activată din nou apăsând unul din butoanele MUTE,  $\blacktriangleleft$  / $\blacktriangleright$ , I/II, sau SSM.

### Selectarea limbii în care sunt afișate informațiile de pe ecran (opțiune)

Meniul poate fi afișat pe ecran în limba dorită de dumneavoastră. Selectați mai înt-i limba dorită.

#### 10

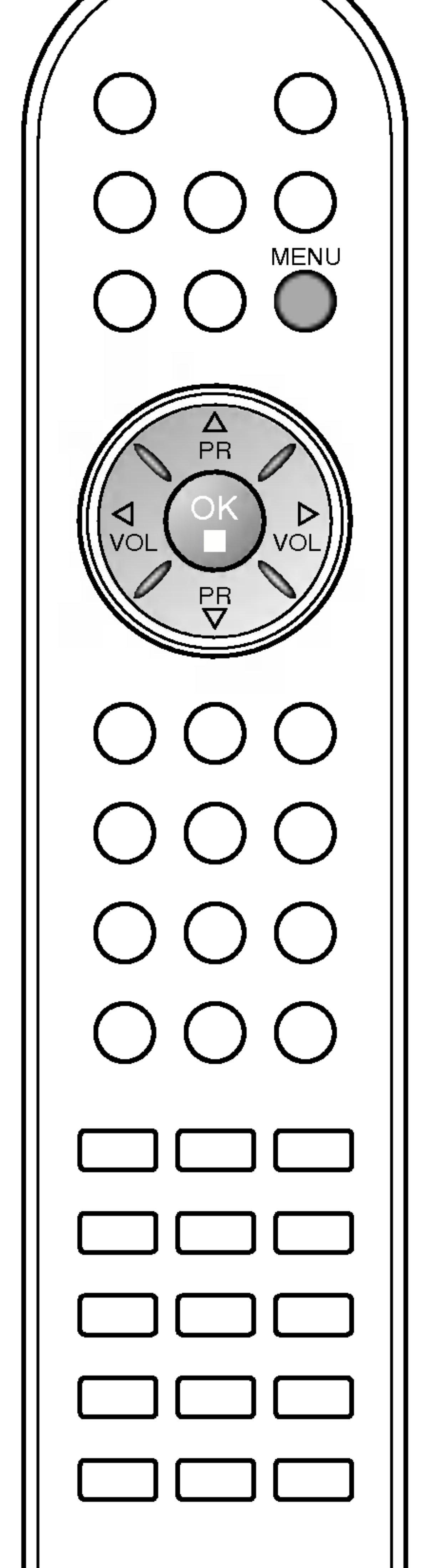

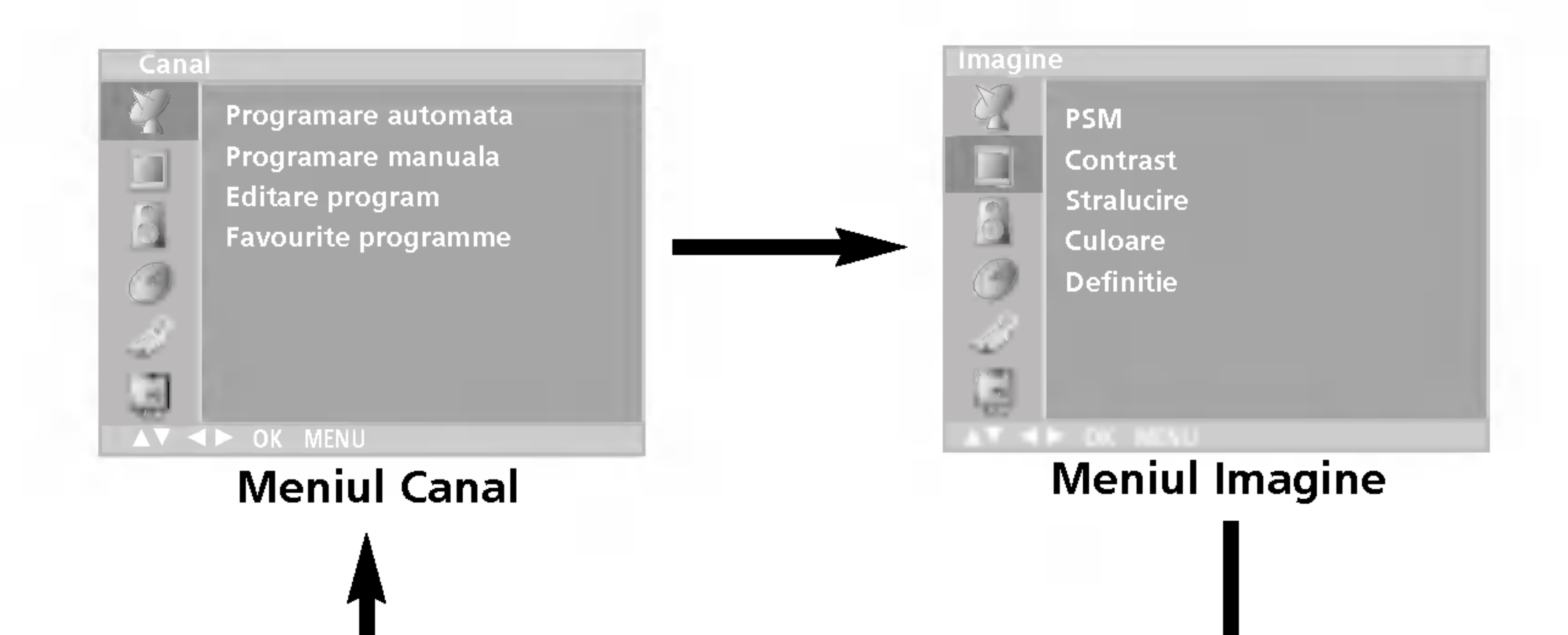

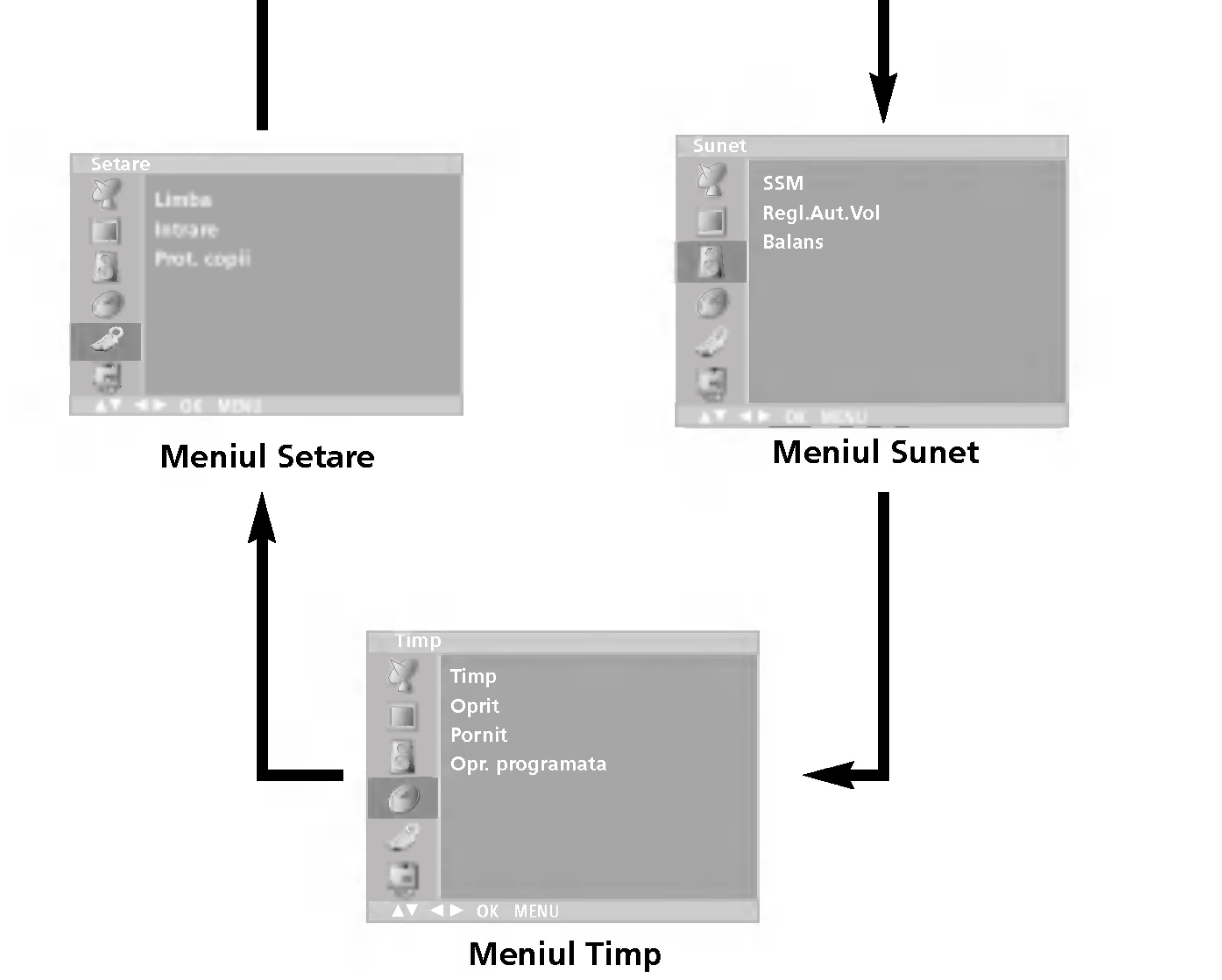

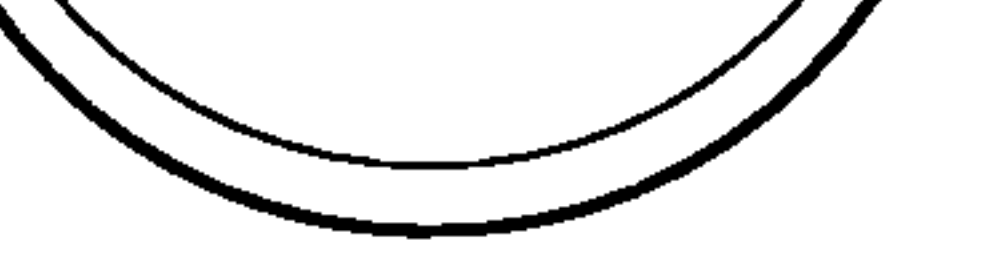

Vă puteți deplasa la un meniu de pe nivelul superior apăsân vα puton ασριάσα ια un moma ασ po invoidi σαρστισι αράσαπα<br>butonul **OK** și la un meniu de pe nivelul inferior apăsând butonul MENU.

#### Observație :

- a. In modul TV/AV, COMPONENT (opțiune), meniul PC (opțiune) nu este afişat.
- b. In modul teletext, meniurile nu sunt afişate.
- c. La unele modele, opțiunea Limba nu este afișată.

## Meniurile afișate pe ecran

### Selectarea meniului

- 1. Apăsați butonul MENU și apoi butonul ▲ / V pentru a afișa fiecare meniu.
- 2. Apăsați butonul ▶ și apoi butonul ▲ / ▼ pentru a selecta o opțiune de meniu.
- 3. Modifica˛i setarea unei op˛iuni in sub-meniu sau in meniul auto- $100$ uncași sciarca unci opțium i

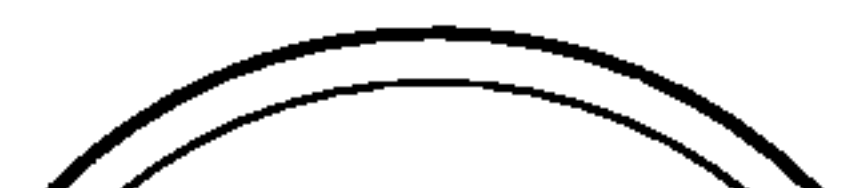

ROMANESTE

Prin intermediul numerelor de programe (de la 0 la 99) pot fi memorate pan" la 100 de sta˛ii TV. Dup" setarea ini˛ial" a sta˛iilor, pute˛i utirate parla la 100 de stații 1 v. Dupa setarea lințiala a stațiilor, puteți uti-<br>liza butonul ▲ / ▼ sau butoanele numerice pentru a baleia stațiile pe care le-ați programat. Stațiile pot fi setate utilizând modul automat sau modul manual.

### Setarea automată a programelor

Prin intermediul acestei metode pot fi memorate toate sta˛iile care pot fi recepționate. Se recomandă să utilizați setarea automată a programelor atunci când instalați acest monitor.

- 1. Apăsați butonul MENU și apoi butonul ▲ / V pentru a selecta meniul Canal.
- 2. Apăsați butonul ► și apoi butonul ▲ / ▼ pentru a selecta Programare automata.

- 6. Selectați primul număr de program utilizând butonul  $\blacktriangleleft$  /  $\blacktriangleright$  sau butoanele numerice din meniul auto-derulant Memorare de la. Numerele mai mici decât 10 sunt introduse cu '0' în față, de exemplu. '05' pentru 5.
- 7. Apăsați butonul  $\blacktriangle$  /  $\nabla$  pentru a selecta Cautare.
- 8. Apăsați butonul il pentru a începe setarea automată a programelor.

Pentru a opri setarea automată a programelor, apăsați butonul MENU. La terminarea setării automate a programelor, pe ecran este afișat meniul Editare program. Pentru informații despre editarea programelor memorate, consultați secțiunea Editare program.

9. Apăsați butonul TV/AV pentru a reveni la vizionarea normală în modul TV.

11

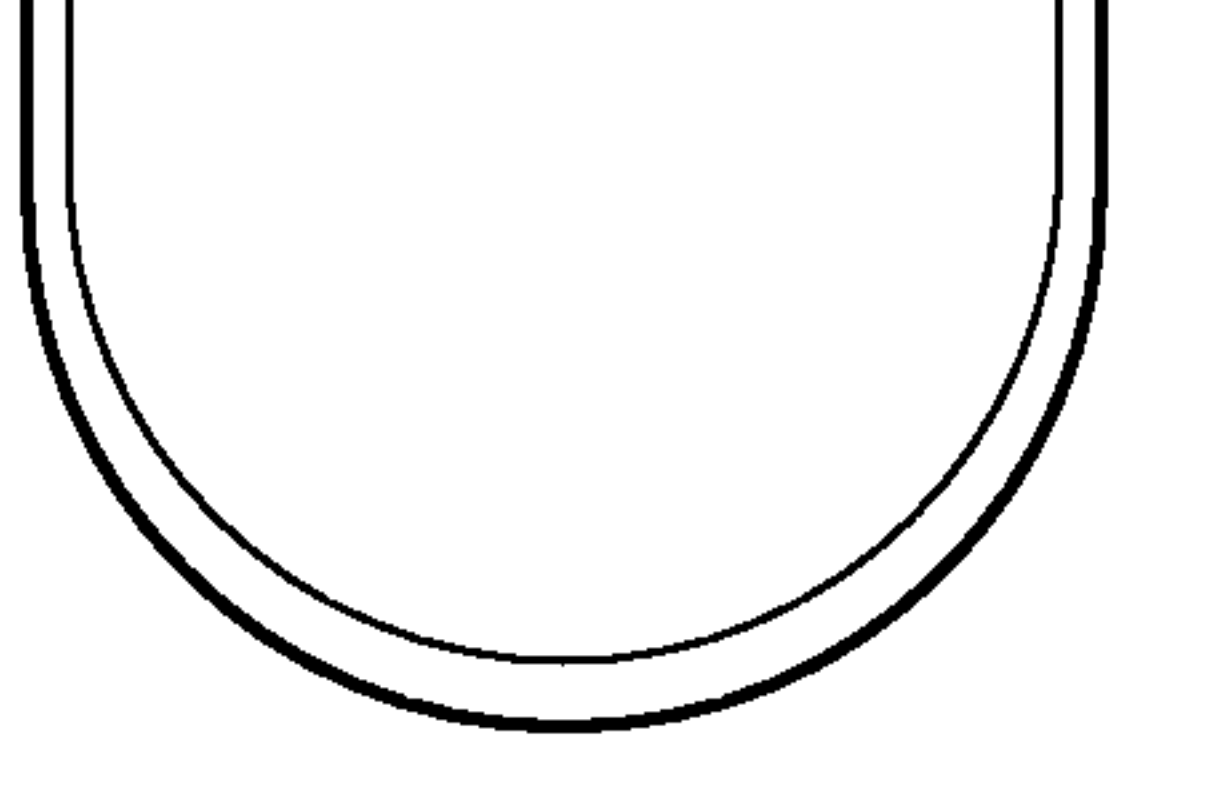

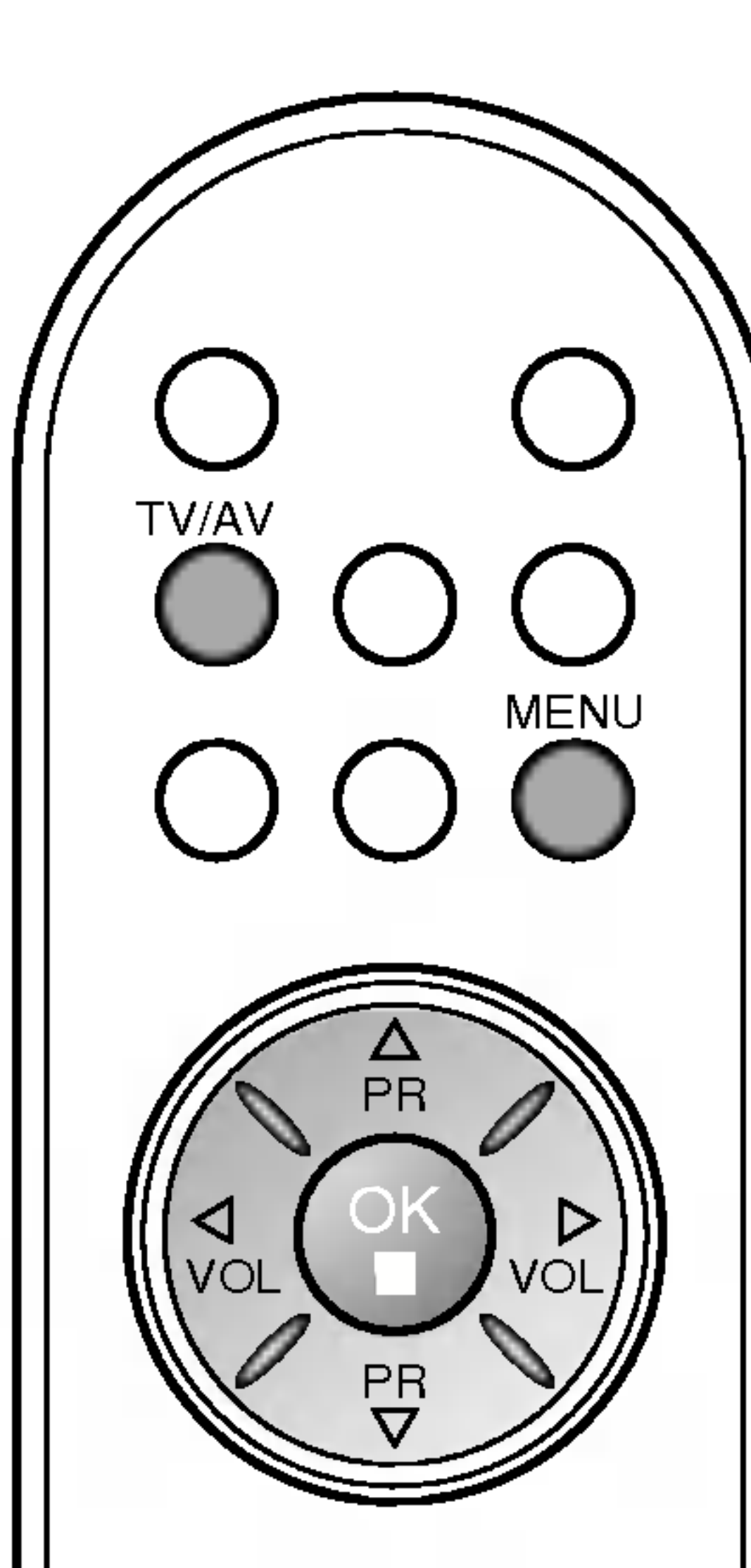

123 456 79<br>700 0

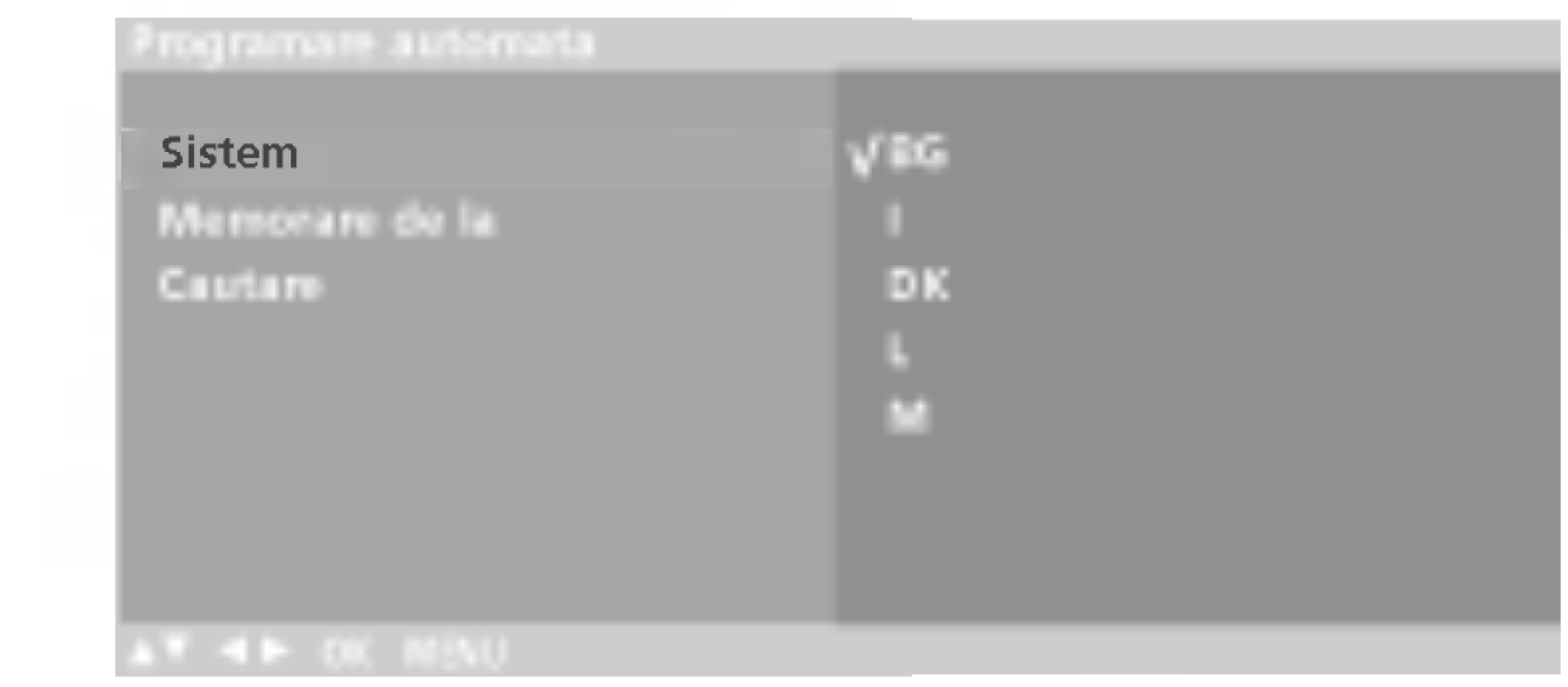

- 3. Apăsați butonul ▶. Selectați un Sistem TV utilizând butonul ▶ și apoi butonul  $\triangle$  /  $\nabla$  din meniul Sistem: BG : PAL B/G, SECAM B/G (Europa / Europa de est) : PAL I/II (Marea Britanie / Irlanda) DK : PAL D/K, SECAM D/K (Europa de est)<br>L : SECAM L/L' (Franța) : (SUA / Coreea / Filipine)
	- 4. Apăsați butonul OK. 5. Apăsați butonul  $\blacktriangle$  /  $\nabla$  pentru a selecta Memorare de la.

## Setarea stațiilor TV

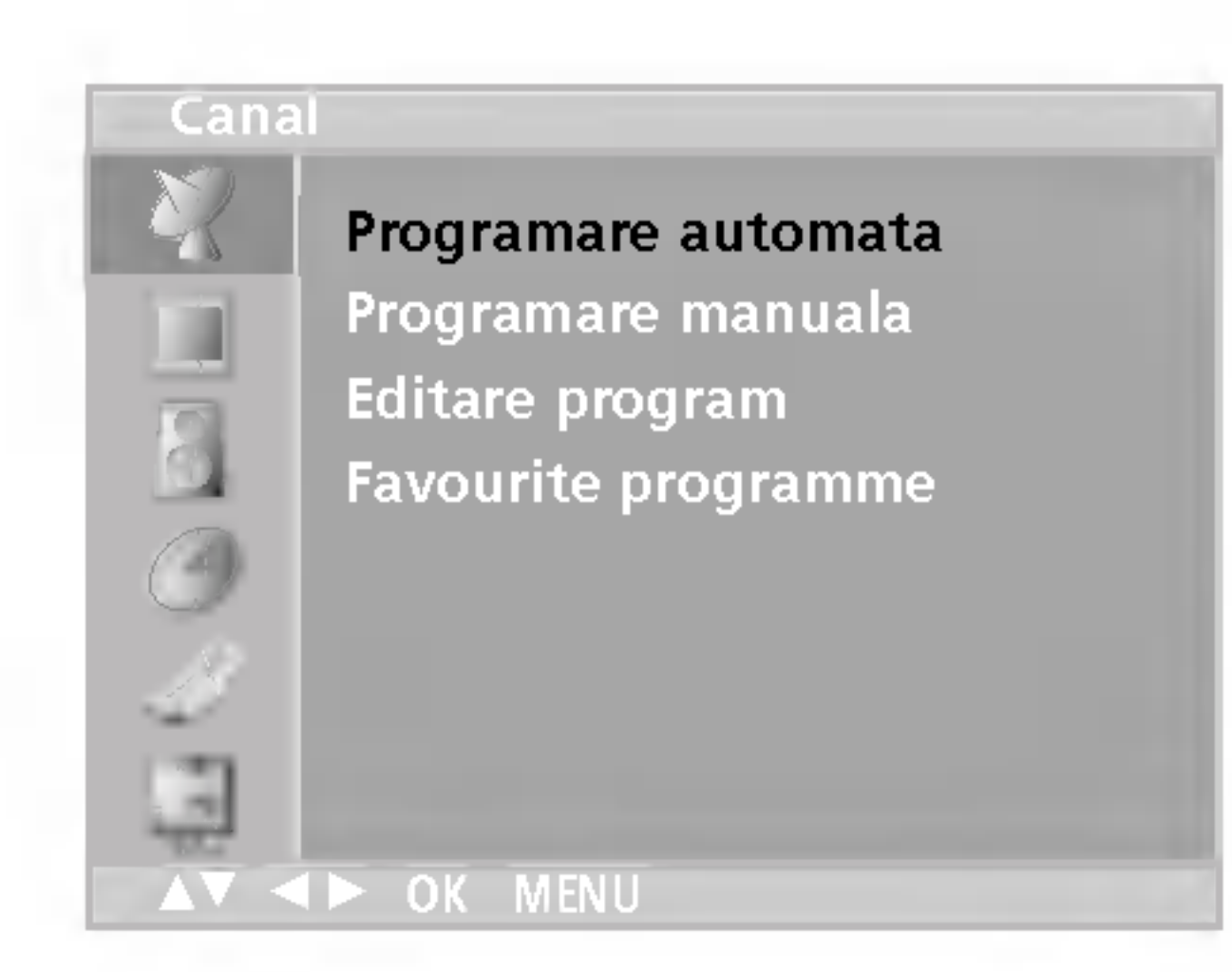

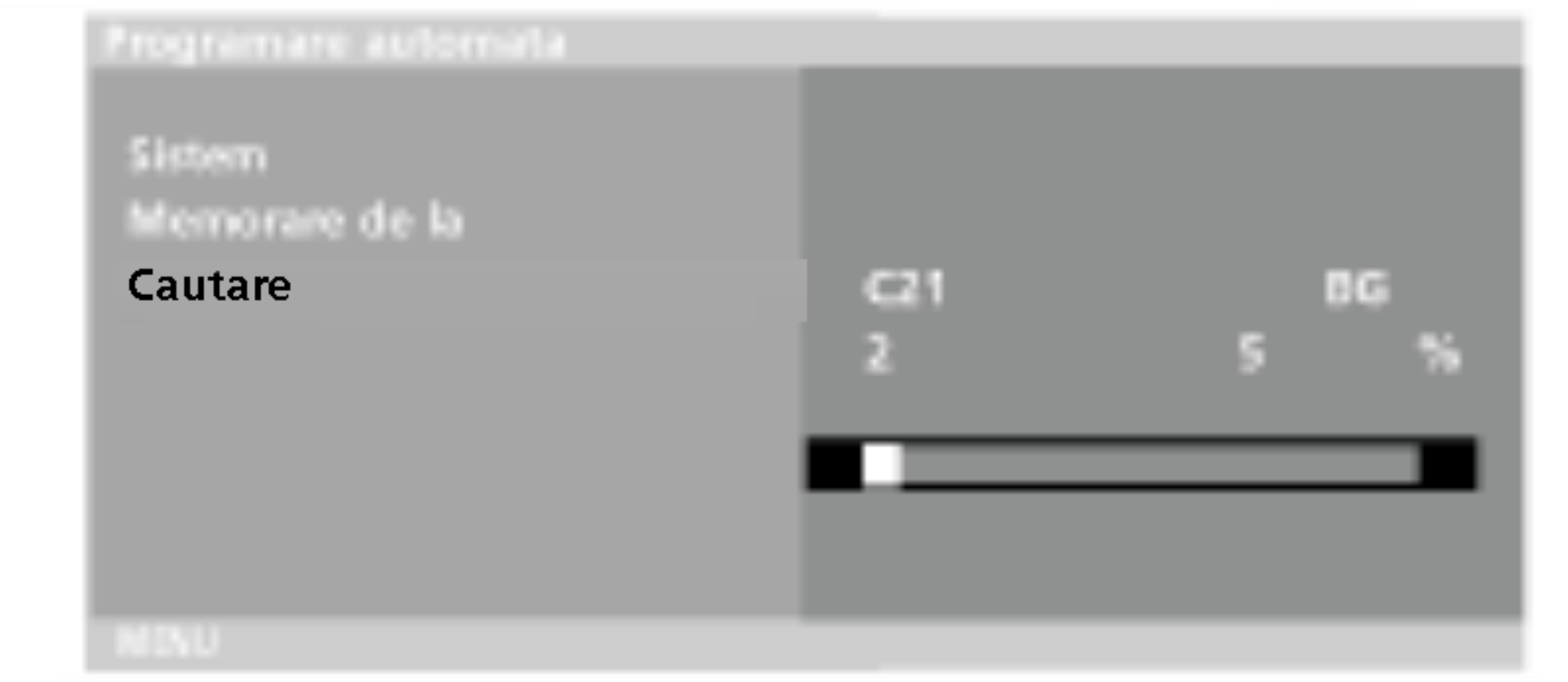

Sunt memorate toate stațiile disponibile. Numele stației este memorat pentru stațiile care transmit date de tip VPS (Video) Programme Service - servicii de programe video), PDC (Programme Delivery Control - controlul furnizării programelor) sau TELETEXT. Dacă unei stații nu îi poate fi atribuit nici un nume, este atribuit numărul canalului și memorarea se face în formatul C (V/UHF 01- 69) sau  $S$  (Cable 01-47), urmat de un număr.

## Setarea stațiilor TV

#### Setarea manuală a programelor

Setarea manuală a programelor vă permite să realizați manual setarea stațiilor și aranjarea acestora în ordinea dorită. De asemenea, puteți atribui fiecărui număr de program un nume de stație compus din cinci caractere.

Apăsați butonul MENU și apoi butonul ▲ / V pentru a selecta

- meniul Canal.
- 2. Apăsați butonul ► și apoi butonul ▲ / ▼ pentru a selecta Programare manuala.
- 3. Apăsați butonul ▶ și apoi butonul ▲ / ▼ pentru a selecta Memorie.

- 4. Selectați numărul programului dorit (de la 0 la 99) utilizând butonul F / G sau butoanele numerice din meniul Memorie. Numerele mai mici decât 10 sunt introduse cu '0' în față, de exemplu. '05' pentru 5.
- 5. Apăsați butonul  $\blacktriangle$  /  $\nabla$  pentru a selecta Sistem.
- 6. Selectați un sistem TV utilizând butonul ► și apoi butonul ◀ / ► din meniul Sistem:
- BG : PAL B/G, SECAM B/G (Europa / Europa de est) : PAL I/II (Marea Britanie / Irlanda)
- DK : PAL D/K, SECAM D/K (Europa de est)
- : SECAM L/L' (Franța)
- M : (SUA / Coreea / Filipine)
- 7. Apăsați butonul OK.
- 8. Apăsați butonul  $\triangle$  /  $\nabla$  pentru a selecta Canal.
- 9. Apăsați butonul ► și apoi butonul ▲ / ▼ pentru a selecta VHF/UHF sau Cablu din meniul Canal.
	- Dacă este posibil, selectați numărul canalului direct cu ajutorul butoanelor numerice. Numerele mai mici decat 10 sunt introduse cu '0' în față, de exemplu. '05' pentru 5.
- 10. Apăsați butonul OK.
- 11. Apăsați butonul  $\blacktriangle$  /  $\nabla$  pentru a selecta Cautare.
- 12. Apăsați butonul ► și apoi butonul ◀ / ► în meniul auto-derulant Cautare pentru a începe căutarea. Dacă este găsită o stație, căutarea se va opri.

13. Apăsați butonul **OK** pentru a memora această stație. 19. Pentru a memora altă stație, repetați pașii de la 3 la 13. 15. Apăsați butonul TV/AV pentru a reveni la vizionarea normală în modul TV.

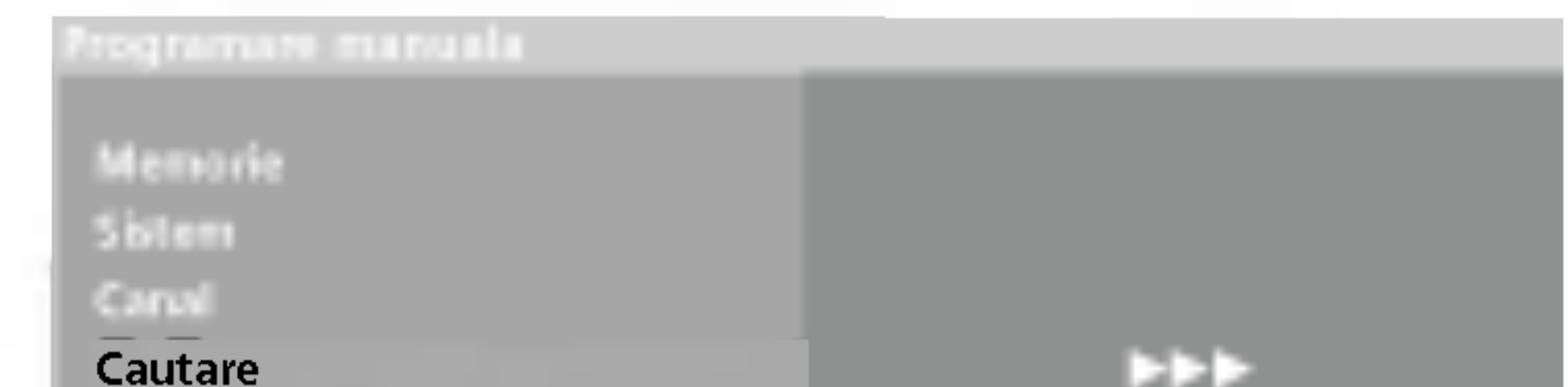

12

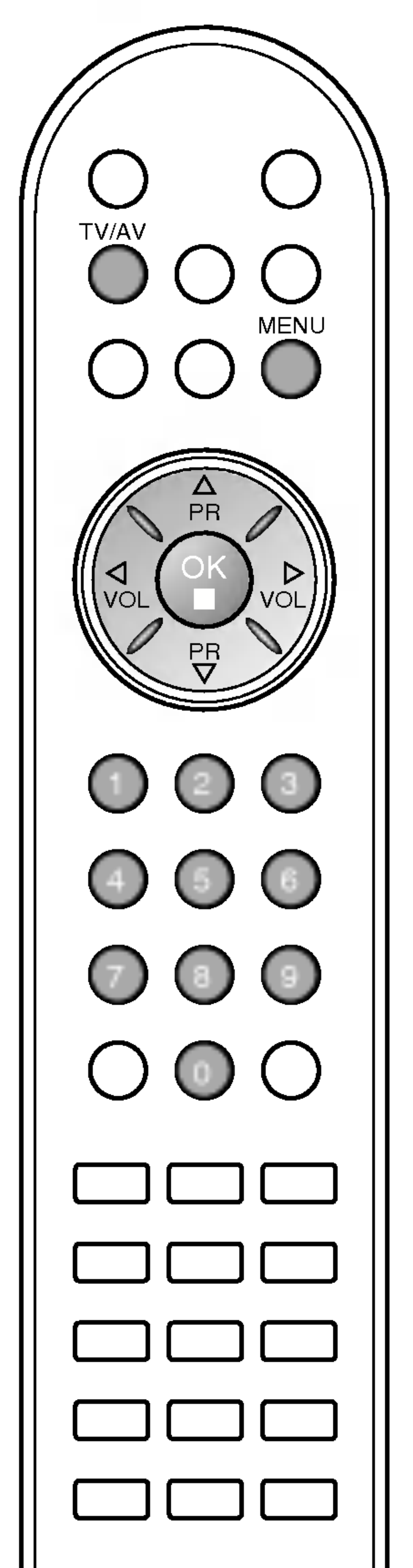

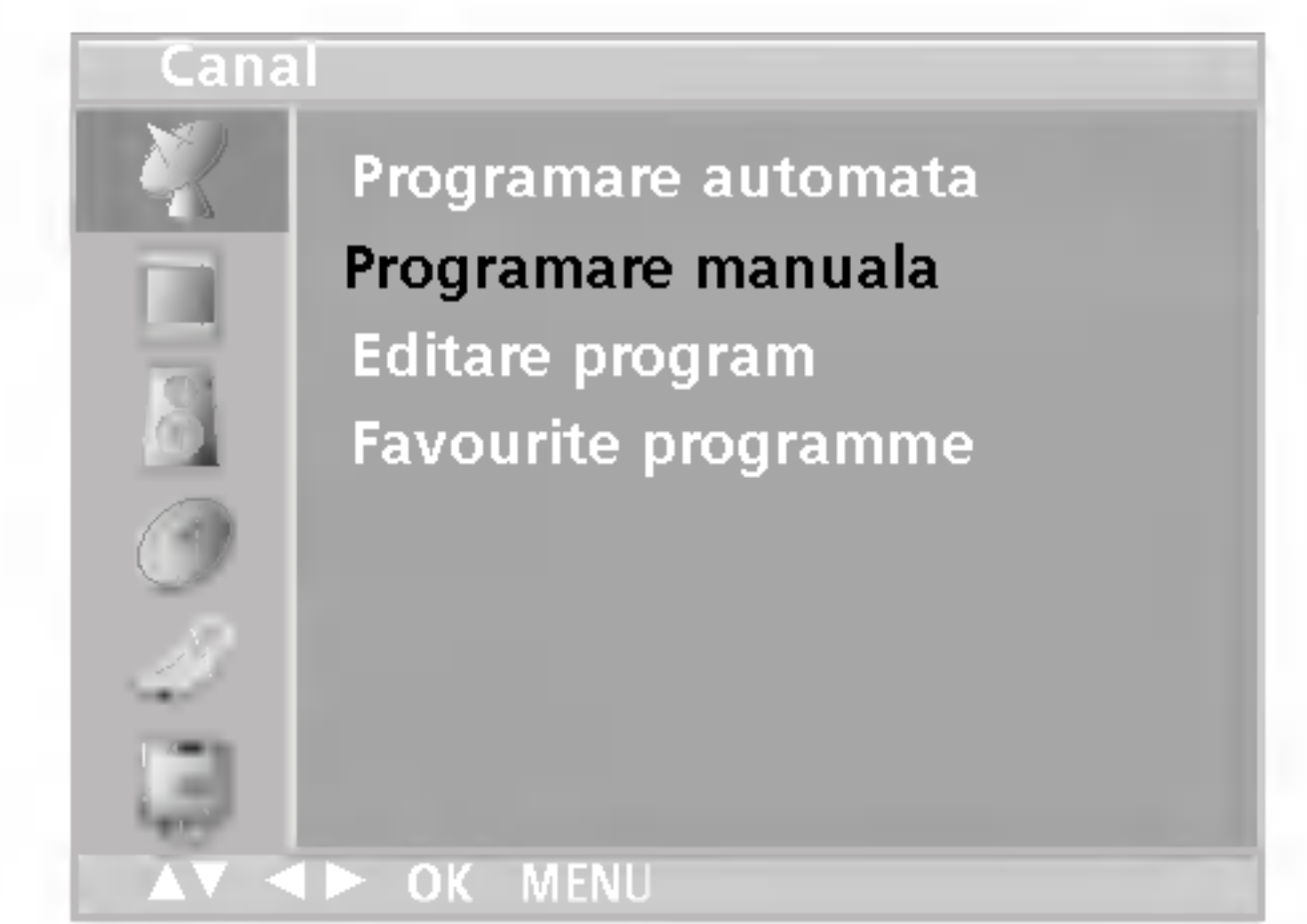

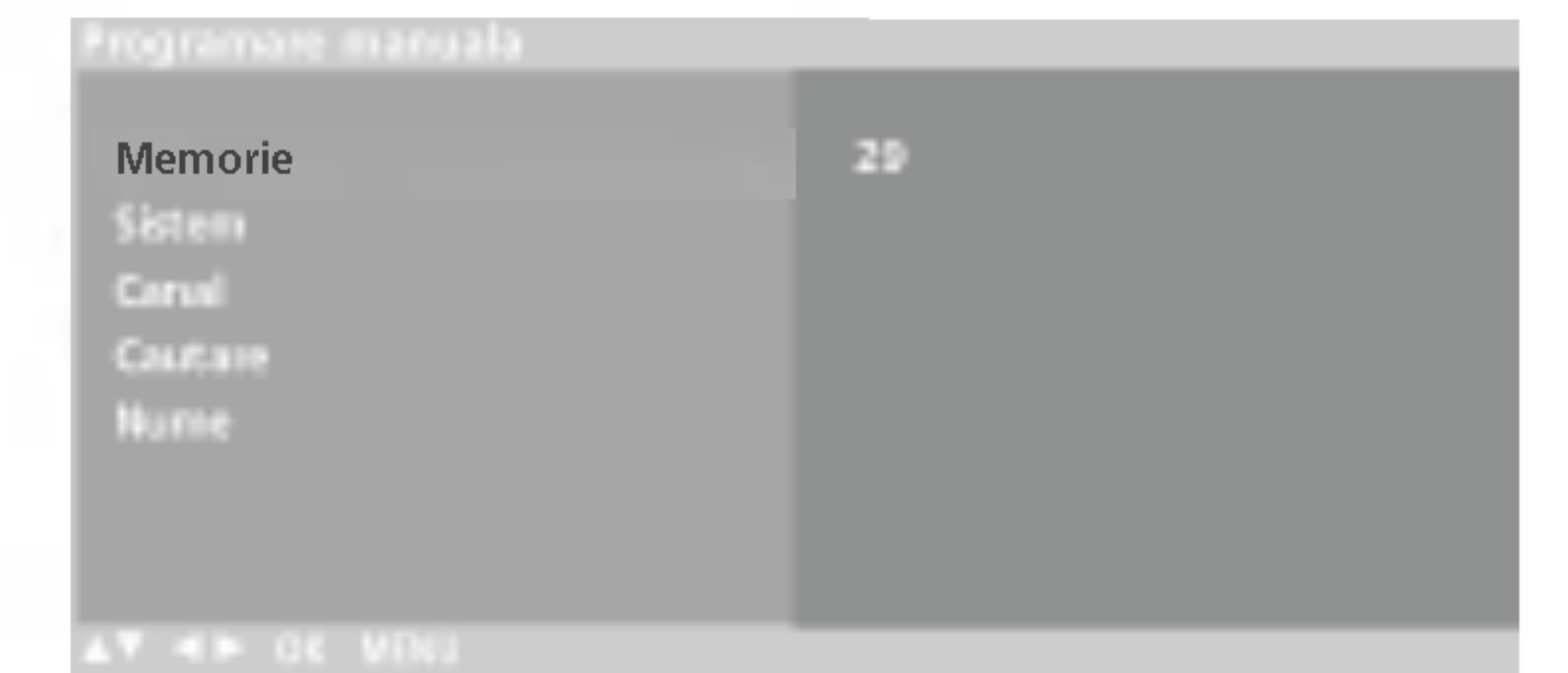

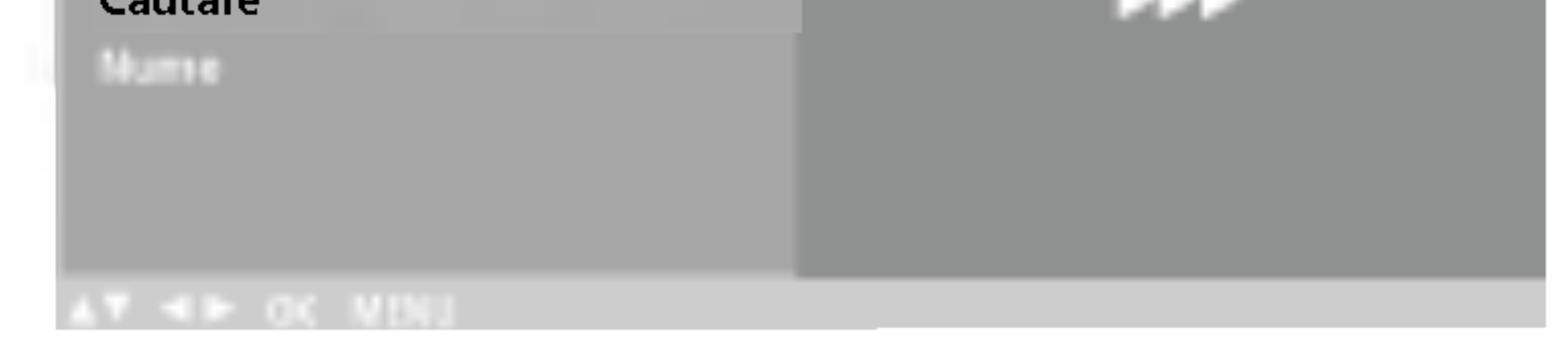

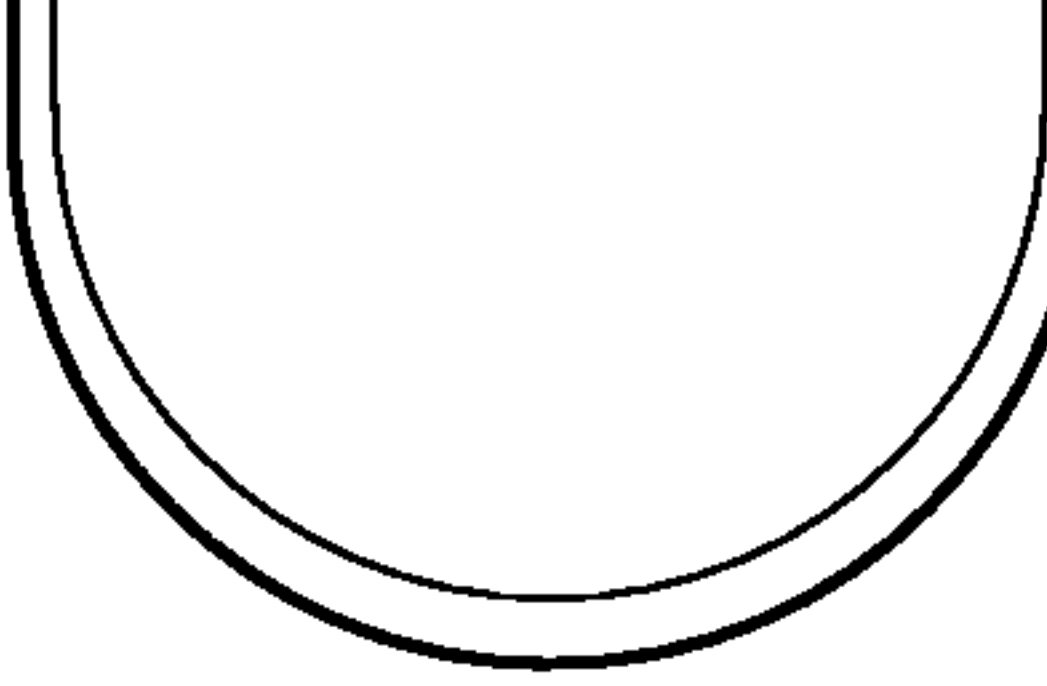

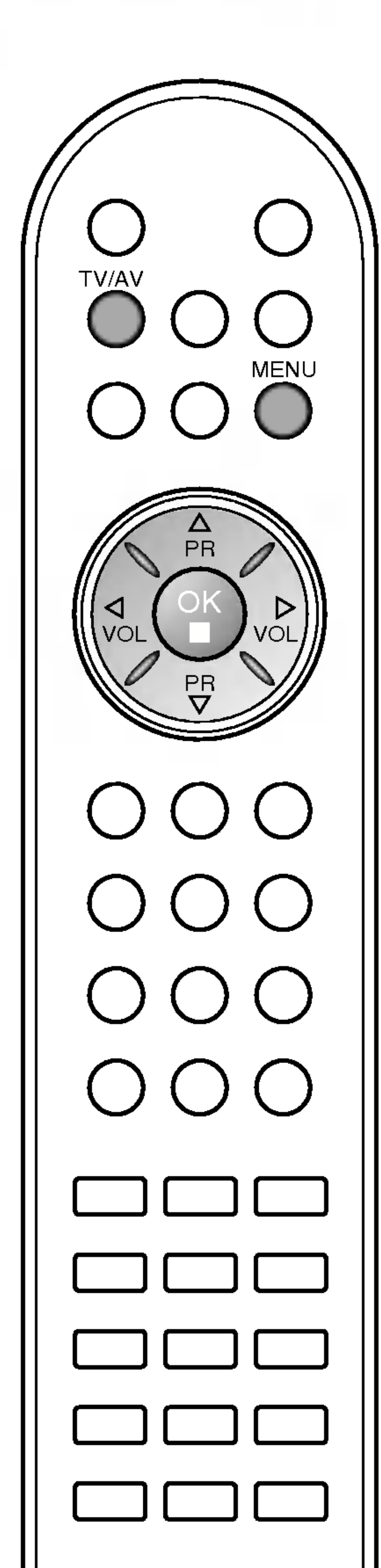

caracter, ș.a.m.d.

13

## Setarea stațiilor TV

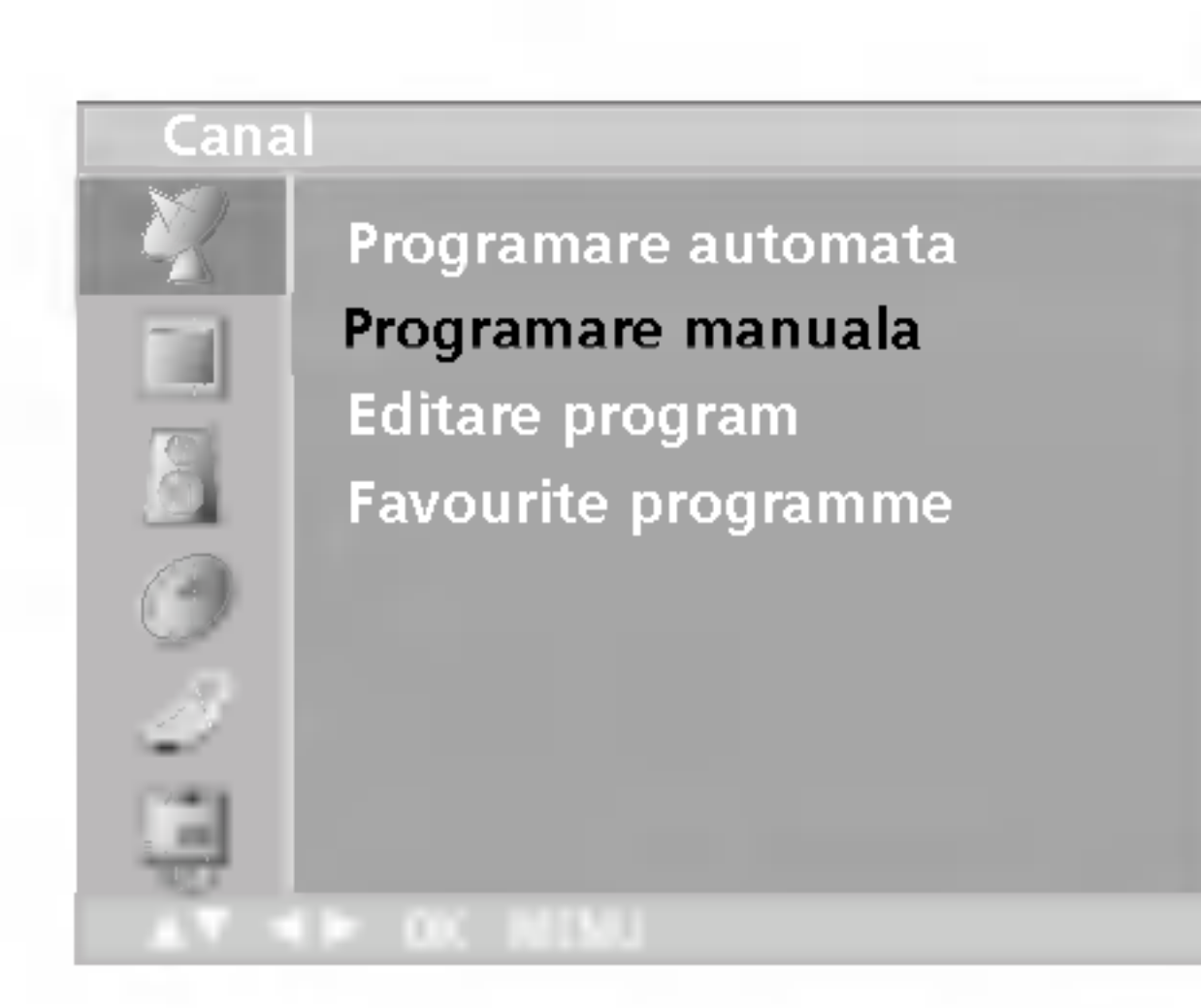

#### Atribuirea unui nume de stație

- 1. Repetați pașii 1 și 2 de la setarea manuală a programelor.
- 2. Apăsați butonul ► și apoi butonul ▲ / ▼ pentru a selecta Nume.
- 3. Apăsați butonul ▶ și apoi butonul ▲ / ▼. Puteți utiliza spațiu, +, -, ., numerele de la 0 la 9 și literele de la A la Z.

Utilizând butonul < puteți realiza selecția în direcția opusă.

4. Selectați poziția utilizând butonul < /> / → și apoi selectați al doilea

- 5. Apăsați butonul OK pentru a memora această stație.
- 6. Apăsați butonul TV/AV pentru a reveni la vizionarea normală în modul TV.

**ROMANEST** 

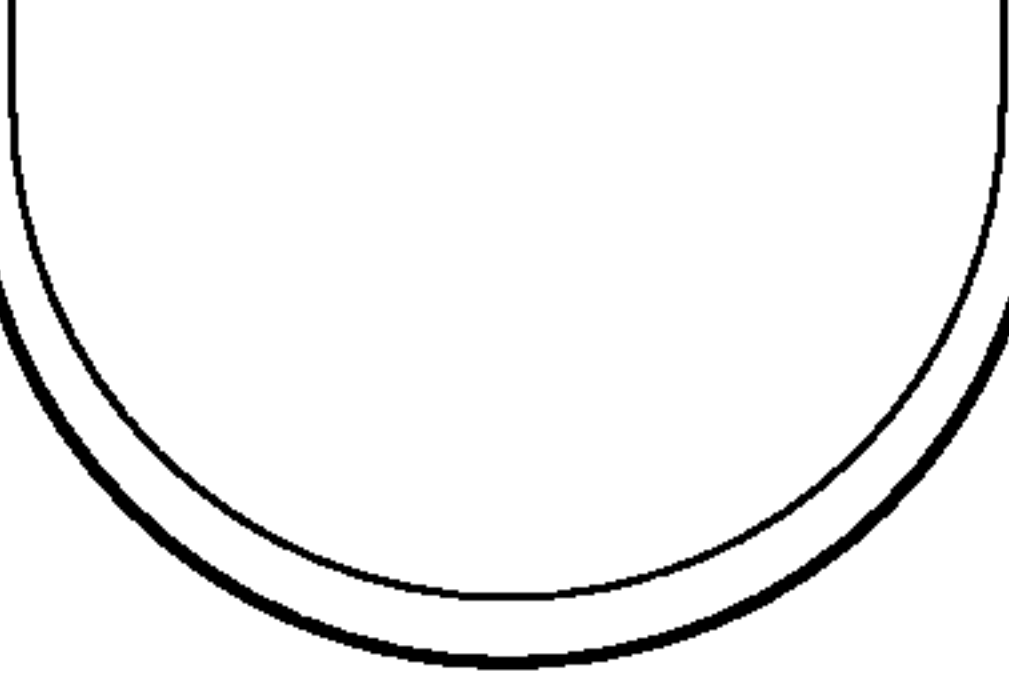

## Setarea stațiilor TV

### Editarea programelor

Această funcție vă permite să ștergeți programele selectate sau să le blocați.

De asemenea, pute˛i muta unele sta˛ii la alte numere de program sau puteți insera la numărul de program selectat o stație cu datele ne-completate.

1. Apăsați butonul MENU și apoi butonul ▲ / V pentru a selecta meniul Canal. 2. Apăsați butonul ▶ și apoi butonul ▲ / ▼ pentru a selecta Editare program. 3. Apăsați butonul ▶ pentru a afișa meniul Editare program.

#### Copierea unui program

- Selectați programul pe care doriți să îl copiați cu ajutorul unuia din butoanele  $\blacktriangle$  /  $\nabla$  sau  $\blacktriangle$  /  $\blacktriangleright$ .
- 2. Apăsați butonul verde.

Toate programele care urmează sunt deplasate în jos cu o poziție.

- Selectați numărul de program pe care doriți să îl blocați cu ajutorul unuia din butoanele  $\triangle$  /  $\blacktriangledown$  sau  $\blacktriangle$  /  $\blacktriangleright$ .
- 2. Apăsați butonul albastru. Programul blocat se colorează în albastru.
- 3. Apăsați din nou butonul albastru pentru a debloca programul blocat anterior.

Dacă un număr de program este blocat, în timpul vizionării normale în modul TV nu îl veți putea selecta utilizând butonul  $\blacktriangle$  /  $\blacktriangledown$ . Dacă doriți să selectați un program blocat, introduceți direct numărul programului cu ajutorul butoanelor numerice sau selectați-l în meniul de editare programe sau în lista de programe.

Apăsați butonul TV/AV pentru a reveni la vizionarea normală în modul TV.

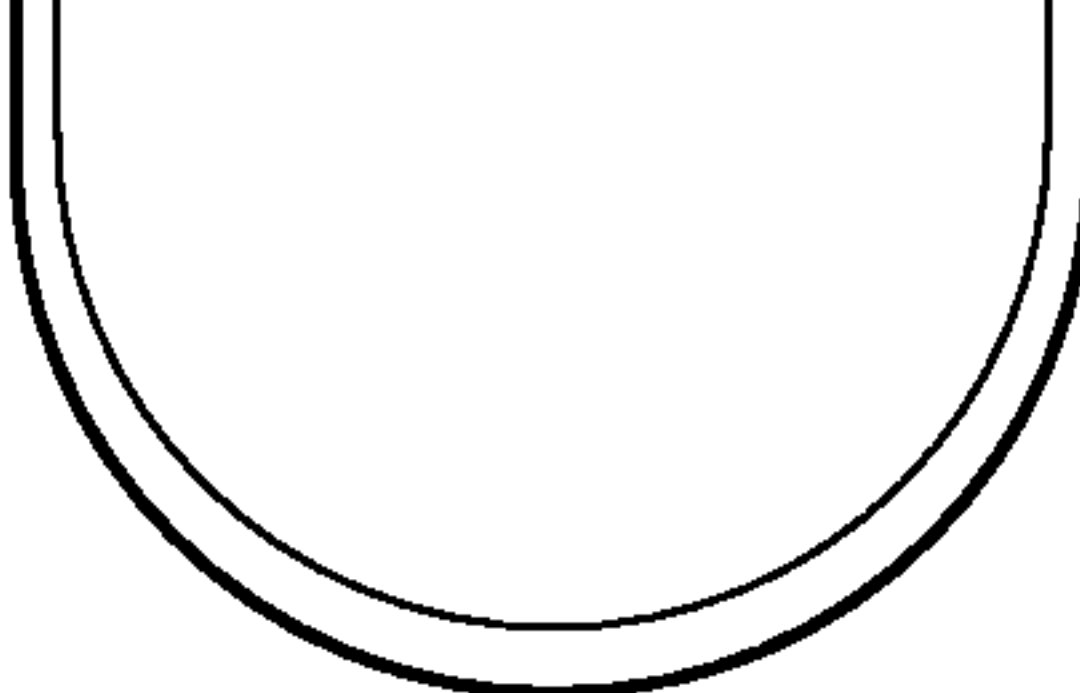

#### Mutarea unui program

14

- Selectați programul pe care doriți să îl mutați cu ajutorul unuia din butoanele  $\blacktriangle$  /  $\nabla$  sau  $\blacktriangleleft$  /  $\blacktriangleright$ .
- 2. Apăsați butonul galben.<br>3. Mutati programul la num
- Mutați programul la numărul de program dorit cu ajutorul unuia din butoanele  $\lambda$  /  $\nabla$  sau  $\blacktriangle$  /  $\nabla$ .
- 4. Apăsați din nou butonul galben pentru a termina această funcție.

#### Blocarea unui număr de program

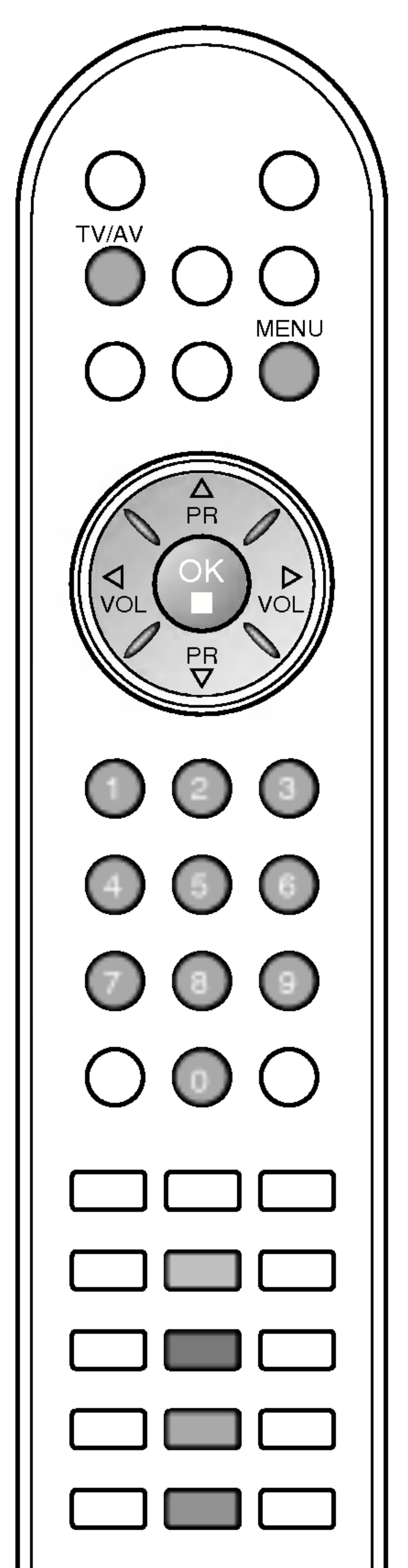

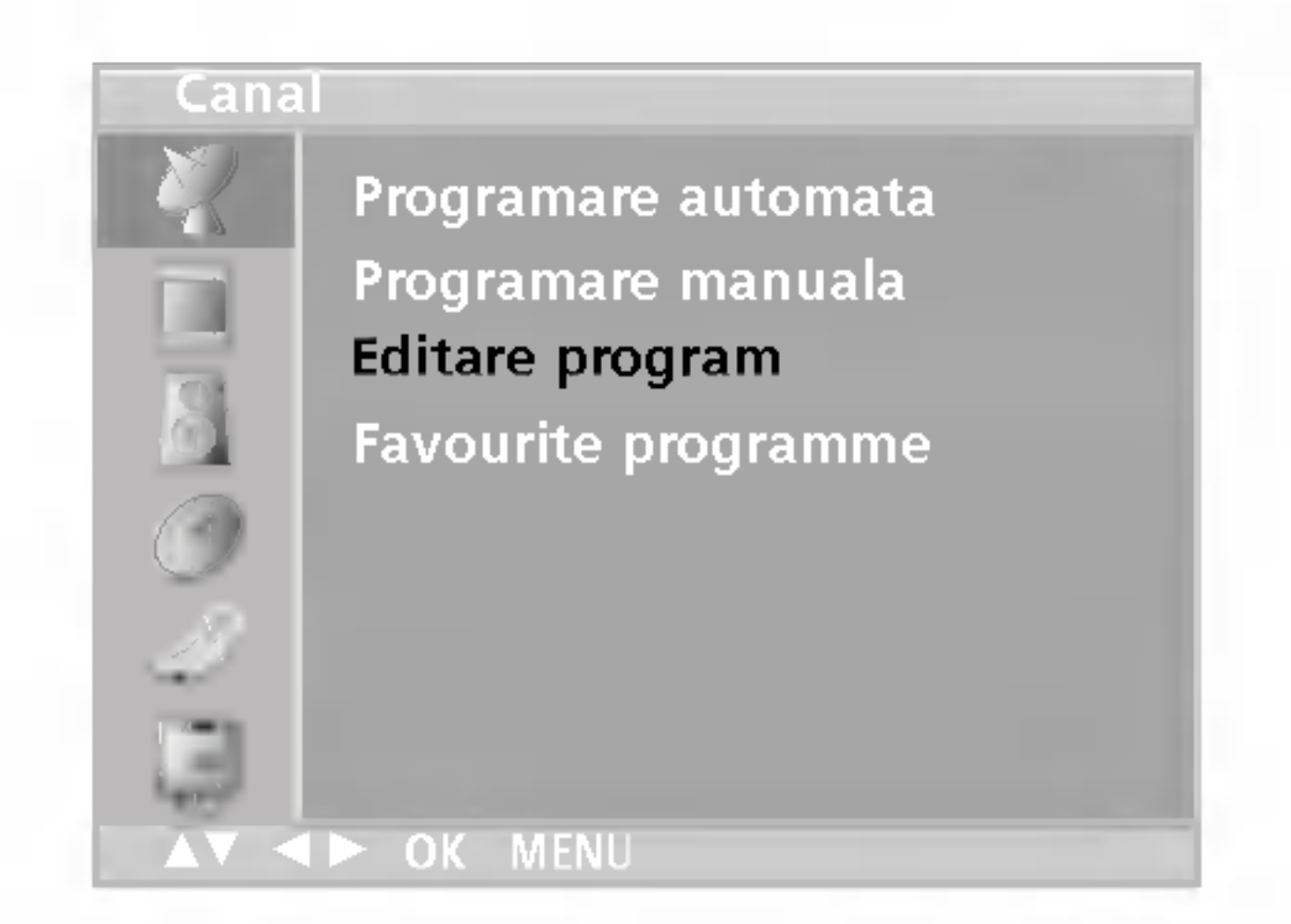

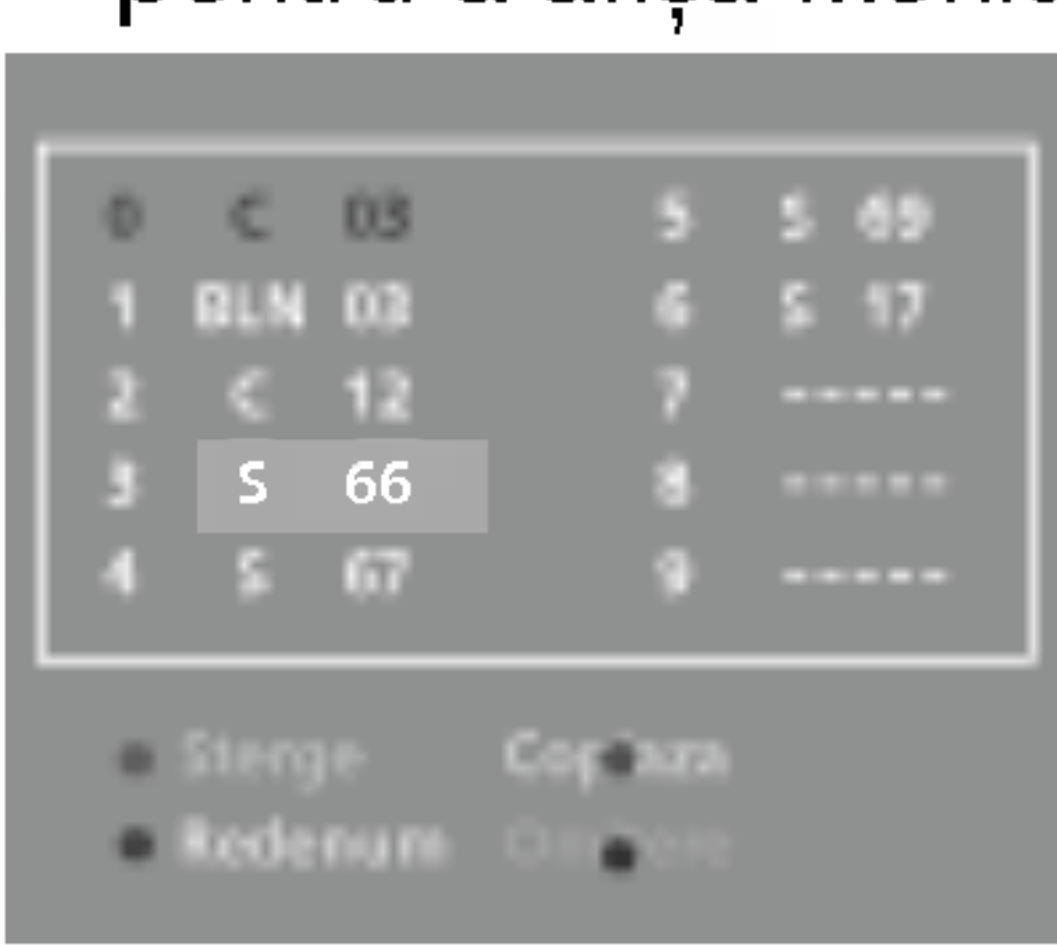

#### Stergerea unui program

- Selectați programul pe care doriți să îl ștergeți cu ajutorul unuia din butoanele  $\blacktriangle$  /  $\nabla$  sau  $\blacktriangle$  /  $\blacktriangleright$ .
- 2. Apăsați de două ori butonul roșu. Programul selectat este șters, iar programele care urmează sunt deplasate în sus cu o poziție.

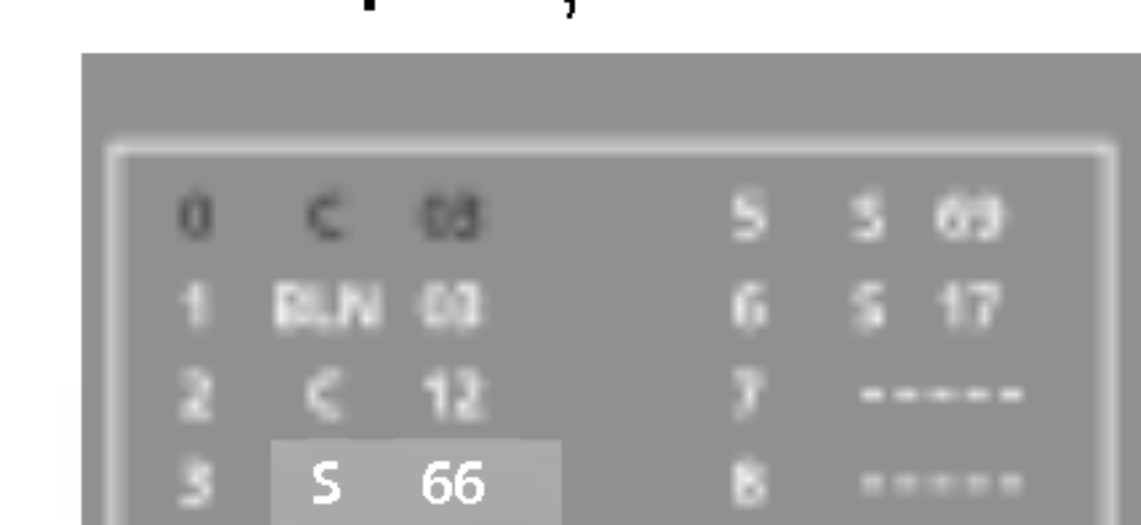

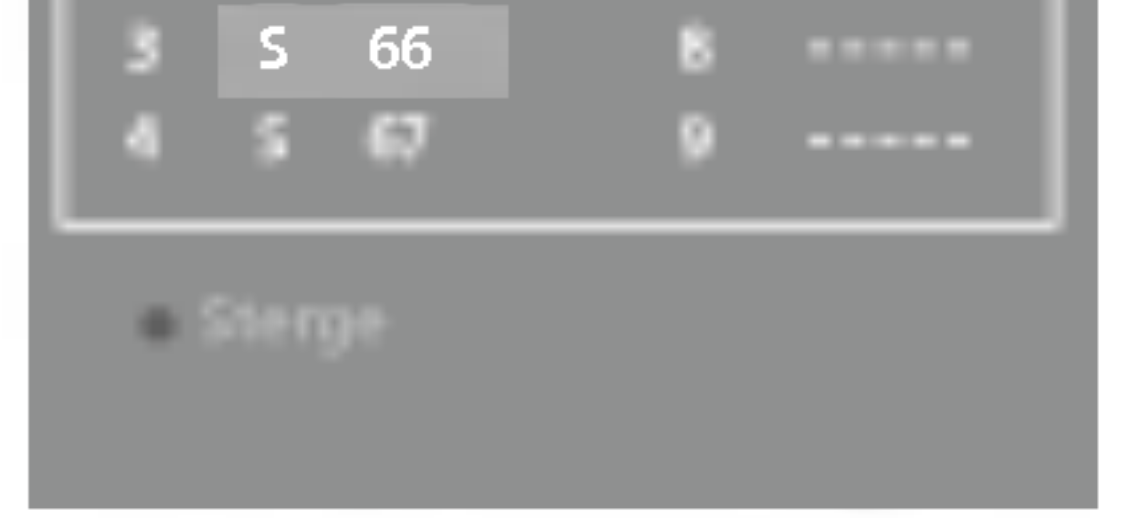

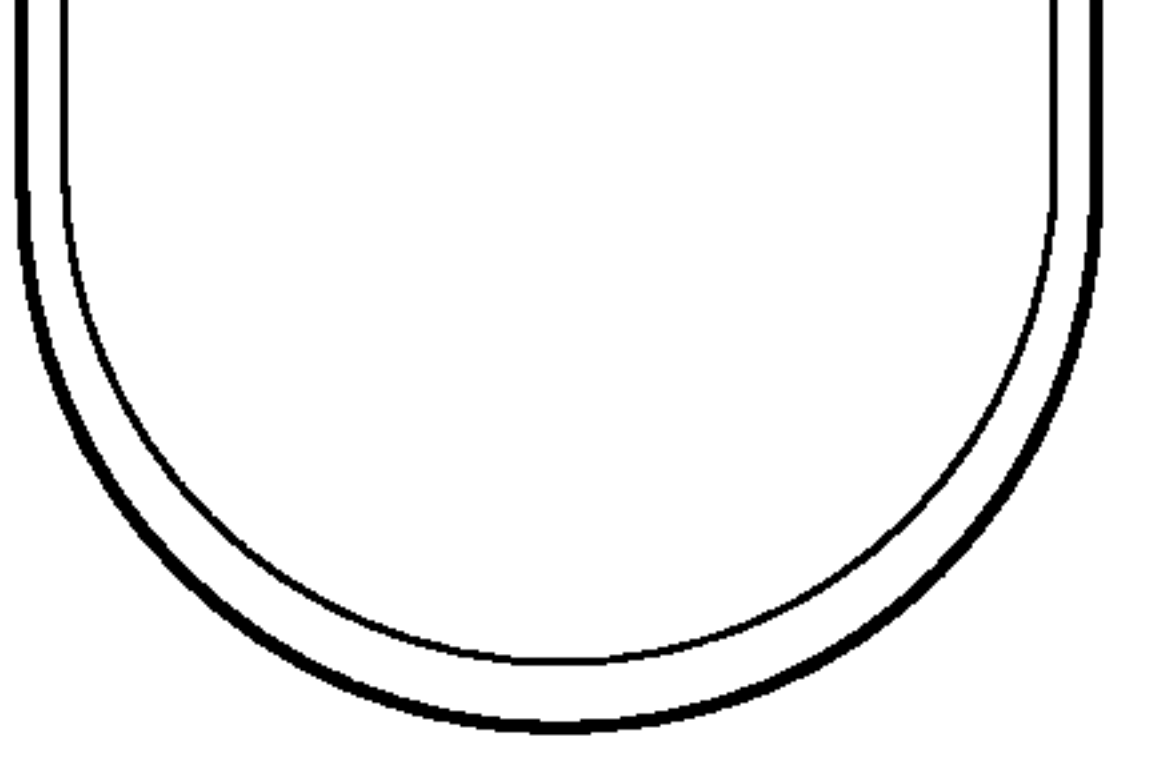

Monitorul se comută la programul al cărui număr a fost selectat.

## Programele favorite

Această funcție vă permite să selectați direct programele favorite.

- 1. Apăsați butonul MENU și apoi butonul ▲ / ▼ a selecta meniul<br>Station (stație).
- Station (stație).<br>2. Apăsați butonul ▶ și apoi butonul ▲ / ▼ pentru a selecta Favourite programme.

- 3. Apăsați butonul ► și apoi butonul ◀ / ► pentru a selecta Activ sau Inactiv.
- <sup>3</sup> sau m**acciv**.<br>4. P Apăsați butonul ▲ / ▼ pentru a selecta -------.
- 4. Apasaµ putonur ▲ / ▼ pentru a selecta -- -----.<br>5. Selectați programul dorit cu ajutorul butonului ◀ / ▶ sau cu aju-<br>torul butoanelor numerice.
- forul butoanelor numerice.<br>6. Pentru a memora alt program, repetați pașii 4 și 5. Puteți memora maximum 8 programe.
- 7. Apăsați butonul TV/AV pentru a reveni la vizionarea normală în modul TV.

Apăsați în mod repetat butonul Q.VIEW pentru a selecta programele favorite memorate.

## Afişarea listei de programe

Puteți verifica programele memorate prin afișarea listei de programe.

1<br>200<br>120 J<br>966 J<br>D O C

#### Afi§area listei de programe

Apåsați butonul LIST (listare) pentru a afișa meniul Programme table (lista de programe). Pe ecran este afișată lista de programe. O listă de programe cuprinde zece programe, așa cum se arată în imagine.

#### Selectarea unui program din lista de programe Selectați un program utilizând unul dintre butoanele  $\triangle$  /  $\blacktriangledown$  sau  $\blacktriangle$  /  $\blacktriangleright$ . Apăsați butonul OK.

Există 10 pagini cu liste de programe, conținând în total 100 de programe.

Apăsați repetat unul din butoanele  $\triangle$  /  $\blacktriangledown$  sau  $\blacktriangle$  /  $\blacktriangleright$  pentru a întoarce paginile.

Apăsați butonul TV/AV pentru a reveni la vizionarea normală în modul TV.

#### Parcurgerea listei de programe

![](_page_14_Picture_7.jpeg)

15

## Setarea stațiilor TV

![](_page_14_Picture_1.jpeg)

![](_page_14_Picture_8.jpeg)

![](_page_14_Picture_878.jpeg)

#### Observație:

- a. S-ar putea ca în listă să apară programe colorate cu albastru. Acestea au fost blocate prin intermediul setării automate a pro-<br>gramelor sau în modul de editare a programelor.
- b. Unele programe au numărul de canal afișat în lista de programe, ceea ce indică faptul că nu li s-a atribuit un nume de stație.

![](_page_14_Picture_6.jpeg)

5. Apăsați butonul TV/AV pentru a reveni la vizionarea normală în modul TV.

De asemenea, puteți apela o setare de imagine dorită (Dinamic, Standard, Estompat, Joc sau Opt. pers.) utilizând butonul PSM de pe telecomandă. Setările de Imagine Dinamic, Standard, Estompat și Joc sunt programate din fabrică pentru redarea optimă a imaginilor ∫i nu pot fi modificate.

Puteți regla, la o imagine, contrastul (contrast), strălucirea (stralucire), intensitatea culorilor (color), claritatea (definitie) la nivelurile dorite.

Apăsați butonul MENU și apoi butonul ▲ / V pentru a selecta meniul Imagine.

- 2. Apăsați butonul  $\blacktriangle$  /  $\blacktriangledown$  pentru a selecta caracteristica de imagine dorită.
- 3. Apăsați butonul ▲ / V pentru a efectua reglajele dorite, apoi acestea vor fi memorate pentru setarea de imagine Opt. pers..
- 4. Apăsați butonul TV/AV pentru a reveni la vizionarea normală în modul TV.

Observațiie: In modul PC sunt afișate numai caracteristicile Contrast ∫i Stralucire.

![](_page_15_Picture_19.jpeg)

### Reglarea imaginilor

## Reglarea imaginilor

### PSM (memoria pentru setările de imagine)

- 1. Apăsați butonul MENU și apoi butonul ▲ / V pentru a selecta meniul Imagine.
- 2. Apăsați butonul ▶ și apoi butonul ▲ / ▼ pentru a selecta PSM.
- 3. Apăsați butonul ► și apoi butonul ▲ / ▼ pentru a selecta o setare de imagine în meniul PSM.
- 4. Apăsați butonul OK.

#### 16

![](_page_15_Picture_12.jpeg)

![](_page_15_Picture_6.jpeg)

![](_page_15_Figure_7.jpeg)

![](_page_15_Picture_14.jpeg)

![](_page_16_Picture_22.jpeg)

![](_page_16_Picture_4.jpeg)

ARC

ecran lat, vă va ajuta să reglați orizontal imaginea, într-un raport neliniar, pentru a umple întreg ecranul.

#### **Original**

Atunci când televizorul dumneavoastră recepționează semnal pentru ecran lat, se va regla automat conform formatului de imagine care trebuie afișat.

## Reglarea imaginilor

Formatul de afișare a imaginilor (opțiune)

17

Puteți viziona emisiunile TV utilizând diverse formate de imagine: 16:9, 14:9, Zoom, Spectacol, Original, 4:3. Apăsați repetat butonul ARC pentru a selecta formatul de imagine dorit.

Pute˛i viziona filme (formatul de imagine 16:9) sau programe TV obișnuite în modul 16:9.

Ecranul 16:9 se vede ca atare, dar ecranul 4:3 este mărit pe orizontală astfel încât să umple ecranul 16:9.

#### 14:9

Puteți viziona imagini în formatul de imagine 14:9 sau programe TV obișnuite în modul 14:9. Ecranul 14:9 se vede ca atare, dar ecranul 4:3 este mărit și pe orizontală și pe verticală.

#### Zoom (transfocare)

Cu ajutorul modului Zoom, puteți să vizionați filme în formatul marelui ecran. Ecranul 4:3 este mărit până la laturile sus / jos și stânga / dreapta astfel încât ecranul 16:9 este plin. Partea inferioară și cea superioară a imaginii se pot pierde.

#### **Spectacol**

Atunci când televizorul dumneavoastră recepțonează semnal pentru

Notă: În modul PC sunt disponibile numai formatele de imagine 16:9 ∫i4:3.

#### 4:3

Acest format de imagine se află în raport de 4 la 3 față de formatul TV obișnuit.

Puteți selecta setarea de sunet preferată: Plat, Muzica, Film sau Vorbire ∫i de asemenea pute˛i regla frecven˛a sunetului pentru egalizator.

1. Apăsați butonul MENU și apoi butonul ▲ / V pentru a selecta meniul Sunet.

#### Reglarea frecven˛ei sunetelor

- **regiarea irecvenței suneteior**<br>a. Apăsați butonul OK în meniul **Opt. pers.**.
- a. Apasați putonui OK in meniui **Opt. pers.**.<br>b. Selectați o bandă audio utilizând butonul ◀ / ▶.
- c. Reglați nivelul sunetului utilizând butonul  $\blacktriangle$  /  $\nabla$ .
- d. Apăsați butonul OK pentru a memora nivelul dorit pentru setarea de sunet Opt. pers..

Puteți regla balansul, utilizând Regl.Aut.Vol. Regl.Aut.Vol păstrează în n dieți regia balarisui, dulizand regi. Aut. vol. regi. Aut. vol pastreaza in<br>mod automat un volum egal al sunetului chiar dacă schimbați programul.

- 1. Apăsați butonul MENU și apoi butonul ▲ / ▼ pentru a selecta meniul Audio.
- 2. Apăsați butonul OK sau butonul ▶ și apoi butonul ▲ / ▼ pentru a selecta opțiunea de sunet dorită, Regl.Aut.Vol sau Balans.
- 3. Efectuați reglajele dorite utilizând butoanele  $\blacktriangle$  /  $\blacktriangleright$ ,  $\blacktriangle$  /  $\nabla$ , OK.
- 4. Apăsați butonul TV/AV pentru a reveni la vizionarea normală în modul TV.

![](_page_17_Picture_25.jpeg)

#### Reglarea sunetelor

## Reglarea sunetelor

### SSM (memoria pentru setările de sunet)

18

![](_page_17_Picture_14.jpeg)

Apăsați butonul TV/AV pentru a reveni la vizionarea normală în modul TV.

De asemenea, puteți apela o setare de sunet dorită (Plat, Muzica, Film, Vorbire sau Opt. pers.) utilizând butonul SSM de pe telecomandă. Setările de sunet Plat, Muzica, Film și Vorbire sunt programate din fabrică pentru redarea optimă a sunetului și nu pot fi modificate.

Observație: Dacă apăsați butonul SSM după ce ați efectuat reglajele **Observaµe.** Daca apasaµ bulunul Oolvi dupa ce aµ electual regiajele<br>dorite în meniul **Opt. pers.**, afișajul Opt. pers. apare pe ecran în mod automat chiar dacă ați ales deja una din setările automate efectuate din fabrică: Plat, Muzica, Film sau Vorbire.

![](_page_17_Picture_5.jpeg)

- 2. Apăsați butonul ▶ și apoi butonul ▲ / ▼ pentru a selecta SSM.
- z. Apasați butonul ► și apoi butonul ▲ / ▼ pentru a selecta **ɔɔlvi**.<br>3. Apăsați butonul ► și apoi butonul ▲ / ▼ pentru a selecta o setare de sunet în meniul SSM.

![](_page_17_Figure_4.jpeg)

![](_page_17_Picture_840.jpeg)

![](_page_17_Picture_13.jpeg)

![](_page_18_Picture_23.jpeg)

Pentru a selecta ieșirea de sunet, apăsați în mod repetat butonul **I/II**.

## Reglarea sunetelor

## Recepția stereo / duală

Atunci când ați selectat un program, informațiile de sunet pentru stație sunt afişate după numărul programului, iar numele stației dispare.

![](_page_18_Picture_5.jpeg)

#### Selectarea sunetului mono

In cazul recepției stereo, dacă semnalul stereo este slab, puteți comuta la modul mono apăsând de două ori butonul I/II. La recepția mono, cromatica sunetului se îmbunătățește. Pentru a reveni la modul stereo, apăsați din nou de două ori butonul I/II.

#### Selecția limbii pentru difuzarea de emisiuni în două limbi Dacă un program este recepționat în două limbi (modul dual), puteți

comuta la unul din modurile DUAL I, DUAL II sau DUAL I+II apăsând in mod repetat butonul I/II.

DUAL I trimite la difuzoare limba primară în care este difuzată emisiunea.

DUAL II trimite la difuzoare limba secundară în care este difuzată emisiunea.

DUAL I+II trimite la fiecare difuzor una din cele două limbi în care este difuzată emisiunea.

### Recepția de tip NICAM (opțiune)

Dacă monitorul dumneavoastră este prevăzut cu receptor pentru recepția de tip NICAM, puteți recepționa sunetul digital de înaltă calitate de tip NICAM.

leșirea pentru sunet poate fi selectată prin apăsarea repetată a butonului I/II în conformitate cu indicațiile următoare.

- In cazul recepției de tip NICAM mono, puteți selecta NICAM MONO sau FM MONO.
- 2. In cazul recepției de tip NICAM stereo, puteți selecta NICAM STEREO sau FM MONO. Dacă semnalul stereo este slab, comutați la FM mono.
- 3. In cazul recepției de tip NICAM dual, puteți selecta NICAM DUAL I, NICAM DUAL II sau NICAM DUAL I+II sau MONO. Dacă ați selectat FM mono, pe ecran este afișat mesajul MONO.

## Selectarea ieșirii de sunet

In modul AV, puteți selecta ieșirea de sunet pentru difuzorul stâng și difuzorul drept.

- L+R : Semnalul audio de la intrarea audio L este trimis la difuzorul stâng, iar semnalul audio de la intrarea audio R este trimis la difuzorul drept.
- L+L : Semnalul audio de la intrarea audio L este trimis la difuzoarele stâng și drept.
- R+R : Semnalul audio de la intrarea audio R este trimis la difuzoarele stâng și drept.

Dual (In două limbi) DUAL <sup>I</sup>

![](_page_18_Picture_3.jpeg)

![](_page_18_Picture_4.jpeg)

### Ceas

Inainte de a utiliza func˛ia de pornire / trecere in modul standby la momentul stabilit, trebuie să setați timpul corect.

- 1. Apăsați butonul MENU apoi butonul  $\blacktriangle$  /  $\blacktriangledown$  pentru a selecta meniul Timp.
- 2. Apăsați butonul ► și apoi butonul ▲ / ▼ pentru a selecta Timp.

Funcțiile Pornit, respectiv Oprit, realizează pornirea automată a monitorului, respectiv trecerea sa automată în modul standby, la momentul stabilit.

#### Pornirea / trecerea in modul standby la momentul stabilit

- Apăsați butonul MENU apoi butonul  $\blacktriangle$  /  $\blacktriangledown$  pentru a selecta meniul I imp.
- 2. Apăsați butonul ► și apoi butonul ▲ / ▼ pentru a selecta Oprit sau Pornit.
- Formu.<br>3. Apăsați butonul ▶ și apoi butonul ▲ / ▼ pentru a selecta **Activ.** npasa<sub>ți</sub> putoriul ► și aporputoriul ▲ / ▼ pentru a selecta **Activ.**<br>Pentru a anula funcțiile **Pornit/Oprit**, apăsați butonul ▲ / ▼ pentru a selecta Inactiv.
- a. In cázul întreruperii alimentării cu energie electrică (deconectare<br>sau cădere de tensiune), ceasul trebuie reprogramat.
- b. La două ore după pornirea monitorului prin funcția Pornit. acesta va fi trecut automat în modul standby dacă până atunci nu a fost apăsat nici un buton. c. După programarea funcțiilor, acestea operează zilnic la momentul stabilit. d. Dacă ambele funcții au fost programate pentru același moment, se execută funcția Oprit. e. Pentru ca funcția Pornit să aibă efect, monitorul trebuie să se afle in starea standby.
- 

![](_page_19_Picture_23.jpeg)

## Meniul TIMP

20

![](_page_19_Picture_13.jpeg)

![](_page_19_Picture_5.jpeg)

![](_page_19_Picture_6.jpeg)

3. Apăsați butonul ▶ și apoi butonul ▲ / ▼ pentru a seta ora. 5. Apasaµ butonul ► și apoi butonul ▲ / ▼ pentru a seta ora.<br>4. Apăsați butonul ► și apoi butonul ▲ / ▼ pentru a seta minutul. 4. Apăsați butonul ▶ și apoi butonul ▲ / ▼ pentri<br>5. Apăsați butonul MENU pentru a salva setările.

![](_page_19_Figure_14.jpeg)

- 4. Apăsați butonul ▶ și apoi butonul ▲ / ▼ pentru a seta ora.
- 4. Apasaµ butonul ► și apoi butonul ▲ / ▼ pentru a seta ora.<br>5. Apăsați butonul ► și apoi butonul ▲ / ▼ pentru a seta minutul.
- 5. TApasayı butonul ► şı apoi butonul ▲ / ▼ pentru a seta ininutul.<br>6. Numai pentru funcția Pornit; Apăsați butonul ► și apoi butonul ▲ **numai pentru nuncția normi,** opasați putonul → și apor putonul ▲<br>/ ▼ pentru a regla nivelul volumului și a stabili numărul programului.
- Apăsați butonul MENU pentru a salva setările.

### Observație:

![](_page_20_Picture_20.jpeg)

monitorul in modul standby la timpul prestabilit. Apăsați butonul SLEEP pentru a selecta numărul de minute. Ecranul va afişa mesajul '*②* <sup>zz</sup> Inactiv' urmat de numerele 10, 20, 30, 60, 90, 120, 180 și 240. Regulatorul de timp începe numărătoarea inversă de la numărul de minute selectat.

#### Observație:

- a. Pentru a vedea timpul rămas până la trecerea automată în modul standby, apăsați o dată butonul SLEEP.
- b. Pentru a dezactiva trecerea automată în modul standby, apăsați în mod repetat butonul SLEEP până la dispariția mesajului  $\cdot$   $\oslash$  z<sup>z</sup> Inactiv'.
- c. Atunci când stingeți monitorul, funcția este resetată.
- meniul Timp.
- 2. Apăsați butonul ► și apoi butonul ▲ / ▼ pentru a selecta Opr. programata.
- 3. Apăsați butonul ▶ și apoi butonul ▲ / ▼ pentru a selecta Activ sau Inactiv.

### Regulatorul de timp pentru starea de inactivitate

Nu este nevoie să vă aduceți aminte să închideți monitorul înainte de a vă culca. Regulatorul de timp pentru starea de inactivitate comută

## Meniul TIMP

21

![](_page_20_Picture_5.jpeg)

SLEEP

![](_page_20_Picture_9.jpeg)

4. Apăsați butonul MENU pentru a salva setările.

![](_page_20_Picture_1.jpeg)

### Trecerea automată în modul standby

Dacă în meniul Opr. programata selectați Activ, monitorul va trece automat în modul standby după aproximativ 10 minute de la întreruperea difuzării de emisiuni de către stația TV.

1. Apăsați butonul MENU și apoi butonul ▲ / V pentru a selecta

## Alte funcții

## Modurile TV, AV și PC

Intrările pot fi setate pentru modurile TV, AV sau PC. Modul AV este utilizat atunci când la monitor se conectează un videocasetofon cu inregistrare (VCR) sau un alt echipament similar.

Observație: Atunci când echipamentul VCR este conectat prin intermediul mufei pentru antenă, monitorul este utilizat în modul TV. Consultați secțiunea "Conectarea echipamentelor externe".

AV <sup>1</sup> : VCR conectat la mufa Euro scart de pe monitor. AV <sup>2</sup> : VCR conectat la AV2 de pe monitor. AV 3 : VCR conectat la AV3 de pe monitor. (opțiune)<br>S-Video : VCR conectat la S-Video de pe monitor. Component : DVD conectat la mufele DVD IN de pe spatele monitorului. (opțiune) PC : CALCULATORUL PERSONAL conectat la mufa PC de pe monitor. (optiune)

4. Apăsați butonul TV/AV pentru a reveni la vizionarea normală în modul TV.

Ca alternativă, puteți selecta modul TV sau AV apăsând pe butonul TV/AV-Din modul AV puteți reveni în modul TV utilizând butonul  $\blacktriangle$  /  $\blacktriangledown$ sau butoanele numerice.

## Comutarea automată în modul AV

Dacă tensiunea de ieșire a echipamentului VCR conectat la mufa Euro scart este o tensiune de comutare AV, monitorul va comuta automat in modul AV1, AV2. Dacă doriți să păstrați modul de vizionare TV, apăsați butonul  $\triangle$  /  $\nabla$  sau butoanele numerice. Apăsaț butonul TV/AV pentru a reveni la vizionarea normală în modul TV.

![](_page_21_Picture_15.jpeg)

#### 22

![](_page_21_Picture_10.jpeg)

![](_page_21_Picture_4.jpeg)

- 1. Apăsați butonul MENU și apoi butonul ▲ / V pentru a selecta meniul Setare.
- 2. Apăsați butonul ► și apoi butonul ▲ / ▼ pentru a selecta Intrare.
- 3. Apăsați butonul ► și apoi butonul ▲ / ▼ pentru a selecta TV, AV1, AV2, AV3 (opțiune), S-Video, Component (opțiune) sau PC (optiune). Modurile AV și PC sunt:

![](_page_21_Picture_750.jpeg)

ROMANESTE

![](_page_22_Picture_13.jpeg)

### Blocarea accesului neautorizat

Monitorul poate fi astfel setat încât să nu poată fi controlat decât prin intermediul telecomenzii. Această caracteristică poate fi utilizată pentru a împiedica vizionarea neautorizată.

1. Apăsați butonul MENU și apoi butonul ▲ / V pentru a selecta meniul Setare.

4. Apăsați butonul TV/AV pentru a reveni la vizionarea normală în modul TV.

Dacă este activată blocarea accesului neautorizat și în timpul vizionării emisiunilor TV se apasă un buton (oricare) de pe panoul lateral, pe ecran este afișat mesajul Prot. copii.

Observație: Mesajul Prot. copii nu este afișat dacă în timpul afișării meniurilor este apăsat un buton (oricare) de pe panoul lateral.

23

![](_page_22_Picture_5.jpeg)

- 2. Apăsați butonul ► și apoi butonul ▲ / ▼ pentru a selecta Prot. copii.
- 3. Apăsați butonul ▶ și apoi butonul ▲ / ▼ pentru a selecta Activ sau Inactiv în meniul Prot. copii.

![](_page_22_Picture_8.jpeg)

# Alte funcții

![](_page_22_Picture_1.jpeg)

Teletextul este un serviciu gratuit difuzat de majoritatea sta˛iilor TV, serviciu care oferă informații de ultimă oră despre evenimente (știri), vreme, programele TV, prețul acțiunilor și multe altele.

Decodorul teletext al acestui monitor acceptă sistemele SIMPLE, TOP şi FASTEXT. Sistemul SIMPLE (teletextul standard) constă dintr-un număr de pagini care se selectează prin introducerea directă a numărului de pagină. Sistemele TOP (teletext cu funcții de selecție complexe) și FASTEXT (teletext cu funcții de selecție complexe și cu indexarea paginilor pentru optimizarea căutării) reprezintă metode mai moderne care permit selectarea rapidă și ușoară a informațiilor de tip teletext.

In antet sunt afișate două numere de pagină, numele stației TV, data și ora. Primul număr de pagină reprezintă selecția efectuată de dumneavoastră, iar al doilea reprezintă pagina afișată în momentul respectiv.

Apăsați butonul TEXT pentru a dezactiva modul teletext. Monitorul revine în modul anterior de lucru.

Programarea butoanelor colorate in modul LIST (listare) Dacă monitorul se află într-unul din modurile SIMPLE, TOP sau FAS-TEXT, apăsați butonul EM pentru a comuta la modul LIST.

Patru numere de pagini teletext selectate de dumneavoastră pot fi codificate prin culori și pot fi selectate cu ușurință prin apăsarea butonului colorat corespunzător aflat pe telecomandă.

1. Apăsați un buton colorat.

## Activarea / dezactivarea teletextului

Apăsați butonul TEXT pentru a comuta la modul teletext. Pe ecran apare pagina inițială sau ultima pagină.

moment, puteți selecta această pagină utilizând butonul colorat care i-a fost asociat.

![](_page_23_Picture_19.jpeg)

4. Celelalte trei butoane colorate se programează în aceeași manieră.

#### Sistemul SIMPLE

### Selectarea paginii

- 1. Introduceți numărul de pagină dorit, ca număr de trei cifre, cu ajutorul butoanelor numerice. Dacă în timpul tastării introduceți un număr eronat, completați-l la trei cifre și apoi introduceți numărul de pagină corect.
- 2. Butonul  $\triangle$  /  $\nabla$  poate fi utilizat pentru a selecta pagina precedentă sau pagina următoare.

## Teletextul

Teletextul reprezintă o funcție opțională, deci numai un monitor prevăzut cu sistem teletext va putea recepționa teletext.

24

- 2. Selectați, cu ajutorul butoanelor numerice, pagina pe care doriți să o programați.
- 3. Apăsați butonul OK. Pagina selectată este memorată în timp ce numărul de pagină selectat clipește o singură dată. Din acest

![](_page_23_Picture_4.jpeg)

![](_page_24_Picture_20.jpeg)

Selectarea blocurilor / grupurilor / paginilor

1. Cu ajutorul butonului albastru puteți trece de la un bloc la altul.

## Sistemul FASTEXT

Paginile teletext sunt codificate cu culori în partea de jos a ecranului și se selectează prin apăsarea butonului colorat corespunzător.

### Selectarea paginii

- 1. Apăsați butonul Ei] pentru a selecta pagina de index.
- 2. Puteți selecta, cu ajutorul butoanelor colorate, paginile care sunt codificate cu culori in partea de jos a ecranului.
- 3. Similar modului teletext SIMPLE, puteți selecta o pagină în modul FASTEXT prin introducerea unui număr de trei cifre utilizând butoanele numerice.
- 4. Butonul  $\triangle$  /  $\blacktriangledown$  poate fi utilizat pentru a selecta pagina precedentă sau pagina următoare.

## Teletextul

## Sistemul TOP (opțiune)

Ghidul utilizatorului afișează în partea de jos a ecranului patru câmpuri colorate în culorile roșu, verde, galben și albastru. Câmpul galben indică grupul următor, iar câmpul albastru indică blocul următor.

![](_page_24_Picture_3.jpeg)

25

![](_page_24_Picture_6.jpeg)

- 2. Utilizați butonul galben pentru a trece la grupul următor cu defilare automată la blocul următor.
- 3. Utilizați butonul verde pentru a trece la pagina următoare cu defilare automată la grupul următor. Ca alternativă, puteți utiliza butonul  $\triangle$ .
- 4. Butonul roșu permite revenirea la selecția anterioară. Ca alternativă, puteți utiliza butonul  $\blacktriangledown$ .

#### Selectarea directă a paginii

Similar modului teletext SIMPLE, puteți selecta o pagină în modul TOP prin introducerea unui număr de trei cifre utilizând butoanele numerice.

## Teletextul

26

Atunci când urmăriți un program TV, apăsați acest buton pentru a afișa ceasul în colțul din dreapta sus al ecranului. Pentru a ascunde ceasul, apăsați din nou acest buton. In modul teletext, apăsați acest buton pentru a selecta un număr de sub-pagină. Numărul de sub-pagină este afișat în partea de jos a ecranului. Pentru a păstra sau a modifica sub-pagina, apăsați butonul roșu, butonul verde, butonul ▲ / ▼ sau butoanele numerice. Apăsați din nou pentru a termina această funcție.

![](_page_25_Picture_16.jpeg)

#### HOLD (dezactivarea schimbării automate a paginii) EX

Oprește schimbarea automată a paginii care s-ar produce dacă pagina teletext constă din două sau mau multe sub-pagini. Pe ecran, sub ceasul afișat, sunt afișate de obicei numărul de sub-pagini și numărul sub-paginii afișate. Atunci când apăsați acest buton, simbolul de stop (oprire) este afișat în colțul din stânga sus al ecranului și modificarea automată a paginii este dezactivată.

Pentru a continua, apăsați din nou acest buton.

## ープ

#### MIX (afişare simultană)

Afișează paginile teletext supraimprimate peste imaginea TV. Pentru a ascunde imaginea TV, apăsați din nou acest buton.

![](_page_25_Figure_25.jpeg)

![](_page_25_Picture_26.jpeg)

Func˛ii teletext speciale

![](_page_25_Picture_6.jpeg)

#### SIZE (mărime) EŞ

Dublează înălțimea textului.

Apăsați acest buton pentru a mări textul din jumătatea superioară a paginii.

Apăsați din nou acest buton pentru a mări textul din jumătatea inferioară a paginii.

Apăsați din nou acest buton pentru a reveni la afișarea normală.

![](_page_25_Picture_12.jpeg)

#### UPDATE (actualizare)

Afișeazăpe ecran o imagine TV în timp ce așteaptă selecția unei noi pagini teletext. In colțul din stânga sus al ecranului se afișează  $(=x)$ . Atunci când este disponibilă pagina actualizată, afișajul dispare și se afișează  $(\equiv)$  în loc numărul paginii. Apăsați acest buton pentru a vedea pagina teletext actualizată.

![](_page_25_Picture_15.jpeg)

## TIMP

![](_page_25_Picture_2.jpeg)

REVEAL (afişarea informațiilor ascunse)

Apăsați acest buton pentru a afișa informațiile ascunse, ca de exemplu soluțiile ghicitorilor sau jocurilor de puzzle. Apăsați din nou acest buton pentru a ascunde din nou infor-

![](_page_25_Figure_5.jpeg)

ROMANESTE

27

## Conectarea echipamentelor externe

![](_page_26_Figure_4.jpeg)

- 1. Conectați mufa de ieșire RF a echipamentului VCR la mufa pentru antenă de pe monitor.
- 2. Conectați cablul de antenă la mufa de intrare pentru antena RF de pe VCR.
- 3. Setați canalul VCR pe numărul de program dorit conform indicațiilor din secțiunea "Setarea automată a programelor".
- 4. Selectați numărul de program unde este memorat canalul VCR.
- 5. Apăsați butonul PLAY de pe VCR.

![](_page_26_Figure_23.jpeg)

La monitorul dumneavoastră puteți conecta echipamente suplimentare, ca de exemplu videocasetofoane cu înregistrare (VCR), mini-camere video. etc. In continuare sunt prezentate exemple de conectare a echipamentelor externe.

![](_page_26_Picture_2.jpeg)

Mufa pentru antenă

- 1. Conecta˛i mufa Euro scart <sup>a</sup> echipamentului VCR la mufa pentru Euro scart de pe monitor.
- 2. Apăsați butonul PLAY de pe VCR.

Dacă ieșirea echipamentului VCR prin intermediul conductorului antenei este un semnal de comutare AV, monitorul va comuta automat în modul AV 1, AV 2 la pornirea playback-ului, iar dacă doriți să rămâneți în modul vizionare TV, apăsați butonul ▲ / ▼ sau

In caz contrar, apăsați butonul TV/AV de pe telecomandă pentru a selecta AV1. Pe ecran apare imaginea de playback VCR:

De asemenea, puteți înregistra pe casetă video programele TV receptionate.

## Mufa Euro scart

butoanele numerice.

## Mufele de intrare Audio / Video

- 1. Conecta˛i mufele de ie∫ire audio / video de pe VCR la mufele de intrare audio / video de pe monitor.
- 2. Apăsați butonul TV/AV pentru a selecta AV 3 (opțiune).
- 3. Apăsații butonul PLAY de pe VCR. Pe ecran apare imaginea de playback VCR.

Observație: Dacă aveți un VCR mono, conectați cablul audio al VCR la mufa **AUDIO L/MONO** de pe monitor.

## Conectarea echipamentelor externe

## Mufele de intrare S-Video/Audio (S-Video) (opțiune)

Atunci când conectați un VCR de tip S-VIDEO VCR la mufa S-VIDEO, calitatea imaginii se va îmbunătăți și mai mult.

28

![](_page_27_Figure_5.jpeg)

![](_page_27_Figure_13.jpeg)

![](_page_27_Picture_14.jpeg)

![](_page_27_Picture_15.jpeg)

- Conectați mufa S-Video de pe VCR la mufa S-VIDEO de pe monitor.
- 2. Conectați cablul audio al VCR S-VIDEO la mufele AUDIO de pe monitor. 3. Selectați S-Video apăsând în mod repetat butonul TV/AV. 4. Apăsați butonul PLAY de pe VCR. Pe ecran apare imaginea de playback VCR.

- 1. Conectați mufele de ieșire DVD (Y Cb Cr, Y Pb Pr, Y B-Y R-Y sau Y PB PR) de pe DVD la mufele DVD INPUT (Y PB PR) de pe monitor.
- 2. Conectați cablul audio al DVD la mufele DTV/DVD INPUT AUDIO de pe monitor.
- 3. Apăsați butonul TV/AV sau butonul MULTIMEDIA pentru a selecta opțiunea Component.
- 4. Apăsați butonul PLAY de pe DVD. Pe ecran apare imaginea de playback DVD.

## Mufa pentru căști (opțiune)

### Mufele de intrare DVD (numai in modul Component 480i/576i) (op˛iune)

Inserați fișa cablului căștilor în mufa pentru căști de pe monitor. Puteți asculta sunetul prin intermediul căștilor și al difuzorului monitorului. Pentru a regla volumul sunetului în căști, apăsați butonul < /></br/> / Dacă apăsați butonul MUTE, sunetul de la căști și sunetul de la difuzorul monitorului sunt dezactivate.

## Conectarea unui PC (opțiune)

![](_page_28_Figure_1.jpeg)

### Mufa de intrare PC (opțiune)

29

![](_page_28_Picture_7.jpeg)

Observație: Conectați la o ieșire digitală DVI atunci când computerul este prevăzut cu o astfel de ieșire DVI.

#### Specificații referitoare la afișarea pe monitor

 $\star$  15"~30"  $\star$  32"

- 1. Conecta˛i cablul de semnal de la mufa de ie∫ire pentru monitor de Conectau cabiul de semnal de la mula de les<br>pe PC la mufa de intrare PC de pe monitor.
- pe PU la mura de intrare PU de pe monitor.<br>2. Conectați cablul audio de la PC la mufele PC SOUND de pe monitor.
- 2. Conectan cabidi addio de la r. O la mulele **PC Soonib** de permonitor.<br>3. Apăsați butonul **TV/AV** sau butonul **MULTIMEDIA** pentru a selecta optiunea PC.
- 4. Porniți PC-ul și pe monitor este afișat conținutul ecranului PC-ului. Monitorul poate fi utilizat in calitate de monitor pentru PC.

![](_page_28_Picture_1120.jpeg)

![](_page_28_Picture_1121.jpeg)

![](_page_28_Picture_1122.jpeg)

(Fereastra de introducere a sincronizării : separată)

#### Observație:

- a. In cazul în care aparatul este rece, s-ar putea să se producă o mică "licărire" la pornirea sa. Acesta este un fenomen normal, aparatul nu este defect.
- b. Dacă este posibil, utilizați modul video VESA 1024x768@60Hz (15") / 1280x768@60Hz (17", 23"~30")<br>71360x768@60Hz (32") (VESA 1280x720@60Hz numai pentru monitoarele LCD de 27"; este posibil / 1360x768@60Hz (32<br>ca unele pl monitorul dumneavoastră LCD. Dacă utilizați monitorul cu alte rezoluții, pe ecran pot afișa anumite imag-<br>ini scalate sau procesate. Aparatul a fost presetat din fabrică să lucreze în modul VESA 1024x768@60Hz (15")/1280x768@60Hz (17", 23"-30")/1360x768@60Hz (32") (VESA1280x720@60Hz numai pentru monitoarele LCD de 27").
- c. Pe ecran pot să apară anumite defecte punctuale, ca de exemplu pete de culoare roșie, verde sau albastră. Totuși, acestea nu vor afecta performanțele monitorului.
- d. Nu apăsați ecranul cu degetul pentru o perioadă mai lungă de timp, deoarece acest lucru poate cauza pe ecran efecte de distorsiune temporare.
- e. Atunci când pe ecranul monitorului apare imaginea ecranului PC-ului, este posibil să fie afișat un mesaj i care diferă în funcție de versiunea sistemului de operare Windows (Win98, 2000, XP). In acest caz, executați clic pe "Next" până la dispariția mesajului. f. Daca pe ecran apare mesajul "**out of Range**", reglați PC-ul conform indicațiilor din secțiiunea "Specificațiii referitoare la afișarea pe monitor".

Atunci când PC-ul lucrează în modul power saving (economie de energie), monitorul trece în mod automat in modul DPM, pentru a realiza economii de energie.

Observație: Utilizați cablul de semnal livrat împreună cu monitorul. In caz contrar, s-ar putea că modul DPM să nu fie operațional.

#### Modul DPM (gestionarea consumului de putere al ecranului)

## Conectarea unui PC (opțiune)

## Setarea PC-ului (numai în modul DVI-Analog) (opțiune)

30

Această funcție vă permite să reveniți la reproducerea de calitate a imaginii programată în fabrică și nu poate fi schimbatș.

Observație: Pentru unele plăci grafice, s-ar putea cu unele semnale să nu funcționeze corespunzător. Dacă rezultatele obținute nu sunt satisfăcătoare, reglați manual poziția ecranului, ceasul și faza.

- Apăsați butonul OK pentru a memora setările de imagine pentru monitorul PC.
- 8. Apăsați butonul TV/AV pentru a reveni la modul PC.

![](_page_29_Picture_26.jpeg)

![](_page_29_Picture_13.jpeg)

![](_page_29_Picture_5.jpeg)

Puteți regla, după dorință, poziția orizontală / verticală, ceasul, faza și auto-configurarea.

- Apăsați butonul MENU și apoi butonul ▲ / ▼ pentru a selecta meniul Setare.
- 2. Apăsați butonul ▶ și apoi butonul ▲ / ▼ pentru a selecta Intrare.
- 3. Apăsați butonul ► și apoi butonul ▲ / ▼ pentru a selecta PC.
- 4. Apăsați butonul MENU și apoi butonul ▲ / V pentru a selecta meniul PC.

Această funcție are rolul de a minimiza toate barele sau dungile verticale din fundalul ecranului.

Funcția va modifica de asemenea și ecranul pe orizontală.

#### Pozitie-H / Pozitie-V

Această funcție are rolul de a regla imaginea pe orizontală și pe verticală, după dorință.

![](_page_29_Picture_14.jpeg)

#### Decalaj orar

Această funcție vă permite să eliminați orice zgomot orizontal și să faceți imaginile caracterelor mai clare.

#### Auto-configurare

Această funcție permite reglarea automată a poziției ecranului, a ceasului și a fazei. Pe durata executării setării automate, imaginea afisată va dispărea timp de câteva secunde.

#### Resetare

![](_page_29_Picture_8.jpeg)

- 5. Apăsați butonul ► și apoi butonul ▲ / ▼ pentru a selecta caracteristica de imagine dorită.
- 6. Apăsați butonul  $\blacktriangleleft$  /  $\blacktriangleright$  pentru a efectua reglările corespunzătoare.

## Setarea Dispozitivului de Comandă Externă; RS-232C (opțiune)

- Conectați mufa jack de intrare RS-232C la un dispozitiv de comandă externă (cum ar fi calculatorul sau un sistem de control A/V) și controlați extern funcțiile televizorului.
- Conectați portul serial al dispozitivului de comandă la mufa jack RS-232C de pe panoul din spate al televizorului.
- Cablul de conectare RS-232C nu este livrat odată cu televizorul.

31

- 6 DSR (latura DCE este preg"tit" DCE = Echipament pentru Transmitere Date)
- RTS (Pregătit pentru trimitere date)
- CTS (Liber pentru trimitere date)
- 9 Fără conexiune

Setare RS-232C

![](_page_30_Figure_5.jpeg)

![](_page_30_Figure_6.jpeg)

Tip de conector; Mufă tată D-Sub cu 9 pini

Configurații cu 7 fire (Cablu standard RS-232C)

![](_page_30_Picture_573.jpeg)

#### Configurații cu 3 fire (Nu este standard)

![](_page_30_Figure_18.jpeg)

1 5  $\begin{array}{c} \circ \\ \circ \\ \circ \circ \circ \end{array}$  $\langle \textcircled{\scriptsize\hspace{-1.2mm}l} \rangle$  $\langle \textcircled{\scriptsize\char'42}$  $Q O O Q$ 9 6

Configurații RS-232C

![](_page_30_Figure_16.jpeg)

32

\* : Consulta˛i sec˛iunea "02. Selec˛ie Input", de la pagina 33.

- Bit de stop: 1 bit
- ? Cod de comunicare: Cod ASCII

### \* Folosi˛i un cablu inversat.

### Lista de referință comenzi

## Setarea Dispozitivului de Comandă Externă; RS-232C (opțiune)

Parametrii de Comunicare

- Viteză de transmisie : 9600 bps (UART)
- ? Lungimea ∫irului de date : 8 bits
- Paritate: Nici una

- \* [Co<mark>mmand 1]: Pri</mark>ma comandă. (j sau k)
- \* recommand 2]: A doua comandă.
- \* [Set ID]: Puteți regla numărul de identificare al aparatului pentru a alege numărul de identificare al monitorului dorit în meniul Special. Intervalul de reglare este 1 -99. Dacă selectați Set ID "0", fiecare aparat TV conectat este controlat. Numărul de identificare al aparatului este indicat în format zecimal (1 - 99) îr meniu și ca hexazecimal (0x0 - 0x63) pe protocolul de transmisie/recepție.
- \* [DATA]: Pentru a transmite datele de comandă.
- Transmite datele "FF" pentru a citi starea comenzii. \* [Cr]: Tasta de retur de car

cod ASCII '0x0D' [ ]: Cod ASCII "spațiu (0x20)

\*

[Command1][Command2][ ][Set ID][ ][Data][Cr]

#### Confirmare OK

\* Monitorul transmite ACK (confirmare) bazat pe acest format când primește date corespunzătoare. În acest moment, dacă datele sunt în modul de citire a datelor, indică datele stării actuale. Dacă datele sunt în modul de scriere a datelor, datele sunt readuse pe computer.

#### [Command2][ ][Set ID][ ][OK][Data][x]

#### Confirmare Eroare

\* Monitorul transmite ACK (confirmare) bazat pe acest format când primește date necorespunzătoare de la funcții neviabile sau erori de comunicare.

#### [Command2][ ][Set ID][ ][NG][Data][x]

![](_page_31_Picture_878.jpeg)

### Protocol de Transmisie/Recepție

#### <u>Transmisie</u>

## Setarea Dispozitivului de Comandă Externă; RS-232C (opțiune)

#### 01. Power On (Pornire) (Comandă:a)

► Comandă pornirea și oprirea televizorului.

33

#### 02. Input Select (Selectare semnal intrare) (Comand":b) (Semnal principal de intrare)

G Pentru selectarea sursei semnalului de intrare pentru televizor. De asemenea, puteți selecta o sursă de semnal de intrare folosind butonul TV/AV de pe telecomanda televizorului.

#### Transmisie

30 : S-Video

![](_page_32_Picture_1115.jpeg)

**Confirmare** 

#### 60 :PC

0 : Pasul 0 A : Pasul 10 F:Pasul 15 10 : Pasul 16 64 : Pasul 100

\* Nuanță : -50 ~ +50

Confirmare

#### [b][ ][Set ID][ ][OK][Data][x]

#### 03. Aspect Ratio (Format imagine) (Comandă:c) (Format imagine principală)

Pentru reglarea formatului ecranului.

De asemenea, puteți regla formatul ecranului folosind butonul ARC (control format imagine) de pe telecomandă. <u>Transmisie</u>

Transmisie

[k][a][ ][Set ID][ ][Data][Cr]

Data 0 : Oprire 1 : Pornire

Confirmare

[a][ ][Set ID][ ][OK][Data][x]

#### 05. Volume Mute (Mod silențios) (Comandă:e)

▶ Pentru activarea/dezactivarea sonorului. Puteți accesa modul silențios și cu ajutorul butonului MUTE de pe telecomandă.

G Pentru afi∫area pornirii ∫i opririi.

Transmisie

- <sup>1</sup> : Ecran lat (16:9)
- 2:14:9
- \* În modul PC sunt disponibile numai formatele 16:9 și 4:3.

#### **Confirmare**

 $[[c]]$   $][Set$   $][D][$   $][OK][Data][x]$ 

04. Screen Mute (Ascundere imagine) (Comandă:d) ▶ Pentru selectarea ascunderii/afișării imaginii.

[k][a][ ][Set ID][ ][FF][Cr]

Confirmare

[a][ ][Set ID][ ][OK][Data][x]

Data 0 : Oprire 1 : Pornire

Pute˛i de asemenea, regla volumul cu ajutorul butoanelor de volum de pe telecomandă.

<u>Transmisie</u>

? Consultați de mai jos "Asocierea datelor în timp real 1".

Transmisie

? Consultați de mai jos "Asocierea datelor în timp real 1".

**Confirmare** 

[k][e][ ][Set ID][ ][Data][Cr]

Data 0 : Mod silențios dezactivat (Volum activat) : Mod silențios activat (fără sonor)

[e][ ][Set ID][ ][OK][Data][x]

#### 06. Volume Control (Control volum) (Comandă:f)

**Pentru reglarea volumului.** 

? Consultați de mai jos "Asocierea datelor în timp real 1".

**Confirmare** 

3 : Zoom (transfocare)

4:Auto

[k][c][ ][Set ID][ ][Data][Cr]

Data 0 : Ecran normal (4:3)

#### Transmisie

#### [k][d][ ][Set ID][ ][Data][Cr]

Data 0 : Screen Mute dezactivată (Imagine activată) 1 : Screen Mute activată (Imagine dezactivată)

**Confirmare** 

[d][ ][Set ID][ ][OK][Data][x]

[k][f][ ][Set ID][ ][Data][Cr]

Data Min:  $0 \sim Max : 64$ 

Confirmare

[f][ ][Set ID][ ][OK][Data][x]

#### 07. Contrast (Comandă:g)

G Pentru reglarea contrastului ecranului.

Contrastul poate fi reglat și din meniul Picture (Imagine).

Transmisie

 $1$  or

### [k][g][ ][Set ID][ ][Data][Cr]

Data Min:  $0 \sim Max : 64$ 

### [g][ ][Set ID][ ][OK][Data][x]

#### 08. Brightness (Luminozitate) (Comandă:h)

▶ Pentru reglarea luminozității ecranului. Luminozitatea poate fi reglată și din meniul Picture (Imagine).

#### Transmisie

[k][h][ ][Set ID][ ][Data][Cr]

Data Min:  $0 \sim Max : 64$ 

[h][ ][Set ID][ ][OK][Data][x]

## Setarea Dispozitivului de Comandă Externă; RS-232C (opțiune)

#### 09. Color (Culoare) (Comandă:i)

34

Pentru reglarea culorii ecranului. Culoarea poate fi reglată și din meniul Picture (Imagine). Transmisie

10. Ti**nt (Nuanță) (Comandă:j)**<br>P Pentru reglarea nuanței ecranului. (numai semnal de intrare M NTSC)

Nuanța poate fi reglată și din meniul Picture (Imagine). Transmisie

[k][i][ ][Set ID][ ][Data][Cr]

Data Min:  $0 \sim Max : 64$ 

• Consultați "Asocierea datelor în timp real 1". Vezi pagina 33. **Confirmare** 

• Consultați "Asocierea datelor în timp real 1". Vezi pagina 33. Confirmare

[i][ ][Set ID][ ][OK][Data][x]

- 15. Tune Command (Comandă acord fin) (Comandă:m a)
- Reglați canalul la următorul număr fizic/major/minor.

► Pentru blocarea telecomenzii și a butoanelor de pe panoul frontal al televizorului.

[k][j][ ][Set ID][ ][Data][Cr]

Data :Verde 0 ~ Roșu: 64

[j][ ][Set ID][ ][OK][Data][x]

#### 11. Sharpness (Claritate) (Comandă:k)

Pentru reglarea clarității ecranului. Claritatea poate fi reglată și din meniul Picture (imagine).

• Consultați "Asocierea datelor în timp real 1". Vezi pagina 33. Confirmare

Transmisie

[k][m][ ][Set ID][ ][Data][Cr]

Data 0: Deblocare 1: Blocare

Confirmare

Confirmare Data 0: OSD ascuns 1: OSD afișat Data 0: Număr Program Min : 0 ~ Max : 63(transmisie prin cod hexazecimal)

## [m][ ][Set ID][ ][OK][Data][x]

• Dacă nu folosiți telecomanda și butoanele de pe panoul frontal al televizorului, utilizați acest mod. Când alimentarea electrică este pornită/oprită, telecomanda este deblocată.

#### Transmisie

[m][a][ ][Set ID][ ][Data0][ ][Cr]

#### Confirmare

[a][ ][Set ID][ ][OK][Data0][x] [a][ ][Set ID][ ][NG][Data0][x]

16. Skip programme (Ascundere program) (Comandă:m b)

Confirmare Data0: (Programme)Skip on (Ascundere program activată) - 0, (Programme)Skip off (Ascundere program dezactivată) - 1

Transmisie

Data Min: 0 ~ Max: 64

#### [k][k][ ][Set ID][ ][Data][Cr]

G Pentru <sup>a</sup> selecta ascunderea sau afi∫area OSD.

#### Transmisie

[k][l][ ][Set ID][ ][Data][Cr]

[l][ ][Set ID][ ][OK][Data][x]

### 13. Key Lock (Blocare Taste) (Comandă:m)

[m][c][ ][Set ID][ ][Data][Cr]

Data: Cod tastă

#### Confirmare

[c][ ][Set ID][ ][OK][Data][x]

## Cod tastă

![](_page_33_Picture_1168.jpeg)

14. Balance (Sincronizare) (Comandă:t) Pentru reglarea sincronizării.

Transmisie

[k][t][ ][Set ID][ ][Data][Cr]

Confirmare

Data Min: 0 ~ Max: 64 (transmisie prin cod hexazecimal)

[t][ ][Set ID][ ][OK][Data][x]

G Pentru ascunderea programului curent.

Transmisie

[m][b][ ][Set ID][ ][Data 0][Cr]

[b][ ][Set ID][ ][OK][Data0][x] [b][ ][Set ID][ ][NG][Data0][x]

### 17. Key (Tastă) (Comandă:m c)

Pentru transmisia codului de tastă de la telecomandă în infraroșu.

<u>Transmisie</u>

#### $[[k]]$   $][Set$   $][OK][Data][x]$

## 12. OSD Select (Selecție OSD) (Comandă:I)

![](_page_34_Picture_409.jpeg)

.<br>Șetați automat sau reglați poziția orizontală  $\tilde{}/$  vertical $\tilde{a}$ 

Setați automat sau reglați ceasul

Setați automat sau reglați faza

35

## Lista de control pentru depanare

#### Simptome

Lipsă imagine, lipsă sunet

Sunet bun, imagine de slabă calitate

Imagine bună, sunet de slabă calitate

![](_page_34_Picture_6.jpeg)

Imagine estompată

Imagine cu linii sau neuniformități

Recepție de slabăcalitate pentru anumite canale

Lipsă culoare

Culoare de slabă calitate

Telecomanda nu funcționează

Poziție incorectă

Bare sau dungi verticale in fundal

Zgomot orizontal

Este afișat mesajul Signal Cable (cablu semnal)

Cablul de semnal este conectat sau desfăcut

Monitorul este sau nu pornit

Verificați aceste aspecte și incerca˛i remedierea sau

![](_page_34_Figure_18.jpeg)

Incerca˛i alt canal (semnal slab)

Verificați antena (conectată la TV?)

Verificați antena (conductor deterioat?)

Verificați antena

Verificați interferența pe plan local

Reglați contrastul

Reglați strălucirea

Regla˛i intensitatea culorilor

Reglați volumul

Verificați bateriile din telecomandă Verifica˛i mufele Audio / Video (numai vermoau mu<br>pentru VCR)

#### reglarea lor

Fișa de alimentare(introdusă în priză și monitorul pornit)

![](_page_35_Picture_1.jpeg)